# -bladet

Nr 1 2006

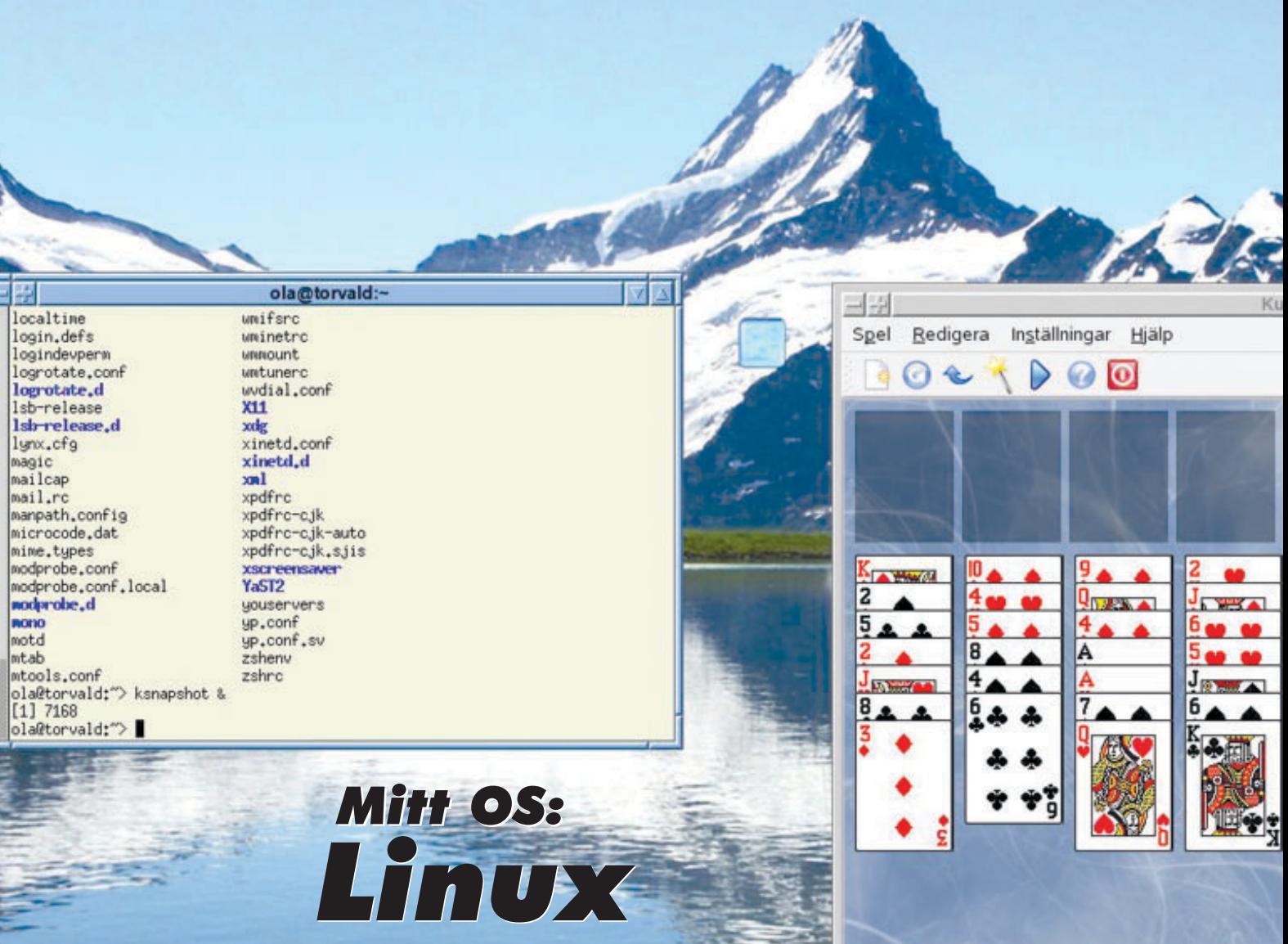

 $\bigcirc$ 

Tools

22

Graphics

SUSE

fvwm

Fywm<sub>2</sub>

 $\sqrt{}$ 

Shells

Utveckla för Windows Utveckla för Windows<br>med Visual Studio RSS

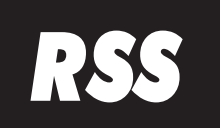

Säkra dina data med en hårddiskavbildning

Smarta telefoner något för dig?

Pris 65 kr

Ännu mer kalkylkul

VDMSound för de gamla DOS-spelen

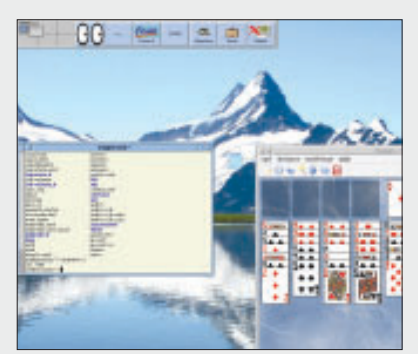

Omslagsbild (skärmdump) Ola Glav

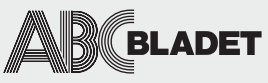

ABC-bladet utges av ABC-klubben och utkommer 4 ggr/år.

Redaktionen Chefredaktör Johan Persson Gabriel Kihlman Peter Nermander Christian Simonsson Per Styrenius Rickard Oxfält Sven Wickberg

Ansvarig utgivare Lars Lindgren

Tryck och distribution: Botkyrka Offset Utgivningsbevis: 12027 ISSN: 0349-3652

Innehållet lagras och publiceras elektroniskt. För obeställt material ansvaras ej.

i n n e h å l l

q.

 $\overline{\phantom{a}}$ 

 $\subset$ 

O

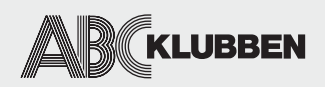

Styrelsen Ordförande Lars Lindgren Vice ordf. Bengt Bengtsson Sekreterare Bo Saltorp Kassör Tommy Florstedt Eric Rowley Ola Hedlin Sten Öhman Thomas Green

Webb och e-post Webbplats: www.abc.se Telnet/SSH och ftp: sun.abc.se Kansliet: kansli@abc.se ABC-bladet: red@abc.se

Postadress Box 14 143 167 14 Bromma

Telefon Klubblokalen/kansliet: 08-80 17 25 (säkrast tisdagskvällar) Fax: 08-80 15 22 Modempoolen: 0520-500 222

#### Avgifter

Medlemsavgift 300kr/kalenderår Modempoolsavgift 100kr/kalenderår Bankgiro 5986-2169 Org.nr: 802010-8174

# nr 1 2006

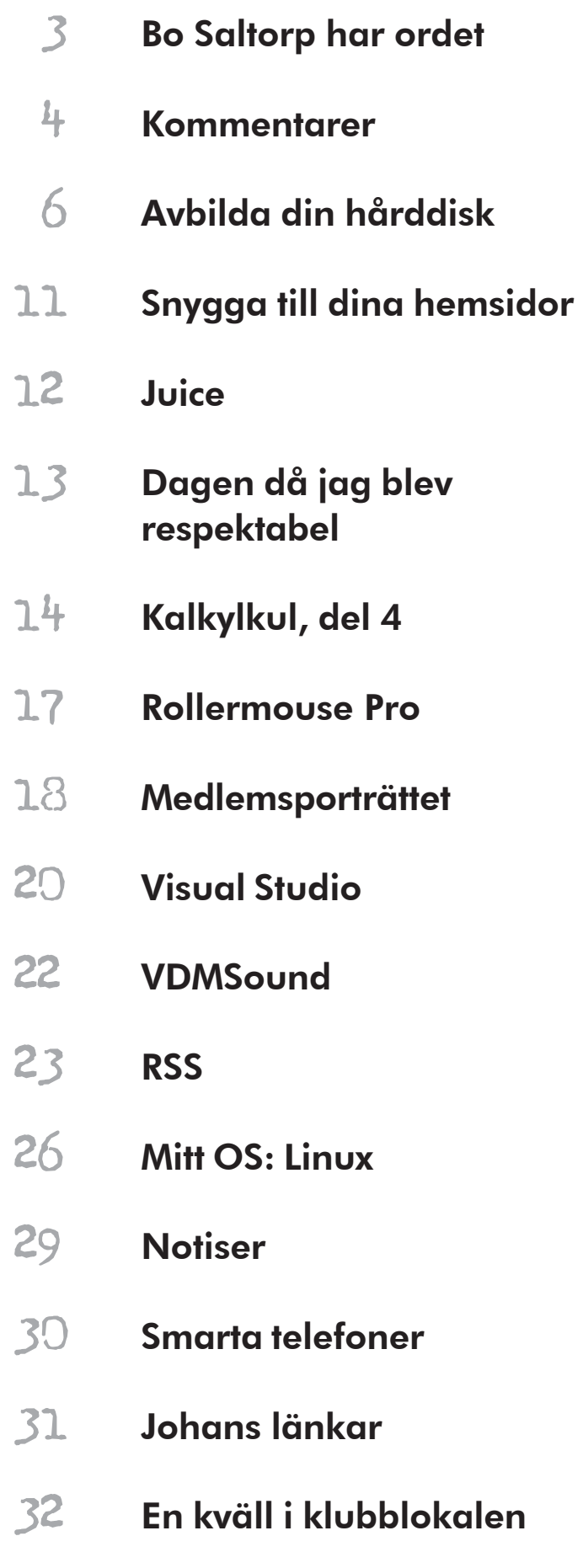

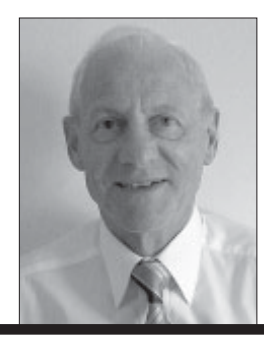

# hat ...

är man skriver i årets första nummer av ABC-bladet, kan man blicka både framåt och bakåt. Det är dock mer spännande att blicka framåt och försöka gissa vad som komn hända på datorfronten. bakåt. Det är dock mer spännande att blicka framåt och försöka gissa vad som kommer att hända på datorfronten.

Förutom att datorerna blir snabbare, billigare och t.o.m. vackrare (jag tänker på datorer med genomskinliga och inifrån belysta chassin) kommer vi att få se en utveckling mot en integrering av dator, TV och ljudanläggning till vardagsrumsdatorer eller s.k. HTPC ( = Home Theatre PC), som kopplas till plasma- och LCD-skärmar. Detta blir nu realistiskt, eftersom priset på en 42 tums plasma-TV fallit till under 15.000 kronor. Det som tidigare begränsade sammankopplingen var bildskärmens upplösning, något de kunde konstatera, som på 1980-talet kopplade en vanlig TV till sin ABC80.

På Internet kommer nya tjänster såsom webradio att utvecklas ytterligare. Svenska akademins ordlista har redan godkänt ordet podcast, som är en speciell form av webradio. Ordet är en sammanslagning av namnet på Apple's ljudspelare iPod och broadcast. Tjänsten innebär att man prenumererar på radiokanaler och radioprogram, som hämtas hem, för att senare avlyssnas vid ett tillfälle, som passar åhöraren.

Även pod-TV är på gång. WebTV, i form av strömmande media har ju funnits länge, men nu kommer alltså TV, som kan avnjutas i datorn eller mediespelaren, vid en tidpunkt, som passar tittaren. Sveriges Television (som kallar det podd-tv) började den 6 februari att på försök sända sådant, som inte riskerar att skapa upphovsrättsliga problem. Det blir därför endast program, typ Rapport, Agenda och Gomorron Sverige, som till en början kommer att vara tillgängliga som pod-TV.

Sedan har vi integrationen mellan å ena sidan datorn och å andra sidan mobiltelefoner, TV, kameror och ljudspelare. Denna kommer att fortsätta förutsatt att vi tror på mobiltillverkarnas och mobiloperatörernas framtidsscenarios. Av samma skäl, nämligen bildskärmens betydelse, då det gäller HTPC, blir dock mobilens minimala skärm ett oöverstigligt hinder för vissa datortillämpningar.

Till sist, om man får tro Grönköpings Veckoblad, kommer våra värnpliktiga "att distansutbildas i hemmiljö med hjälp av realistiska och interaktiva krigsspel på datorn. Här kunna de öva alla tänkbara krigssituationer, t.o.m. i rymden och på andra planeter, och s.a.s. panga på hur mycket som helst, till en billig penning och utan risk för vådaskott m.m."

Slutligen två uppmaningar till alla medlemmar:

- · Gå med i ABCKOM och ta del av allt vetande, som där flödar.
- · Skriv artiklar för ABC-bladet.

**Bo Saltorp** <7585>

#### Presstopp

Vid ABC-klubbens årsmöte den 18 mars fick föreningen en ny styrelse innehållande hela tio personer. Thomas Green <8509> valdes till ordförande och har att leda Claes Tullbrink <6083>, Bo Saltorp <7585>, Tommy Florstedt <5833>, Bengt Bengtsson <4298>, Jan Roos <11120>, Eric Rowley <9880>, Per Styrenius <9845>, Göran Sundqvist <1255>, Sten Öhman <6127>.

Ett mer utförligt reportage med bilder från årsmötet och en intervju med den nye ordföranden kommer i nästa nummer av ABC-bladet.

### kommentar...

...till Sven Wickbergs artikel om tomma dokument i förra numret av ABC-bladet.

**Med stort intresse läste jag** Sven Wickbergs artikel om de tomma dokumenten. Som en kommentar vill jag dra en lans för det gamla Word2-formatet. Detta fungerar fortfarande utmärkt i dagens programmiljö, och ett tomt dokument i Word2 tar bara upp — 2 k! Word 2.0-filer är superba, eftersom de enligt min erfarenhet kan läsas av alla Word-användare, såväl i Macintosh som PC.

#### **Jag arbetar som översättare.**

Många översättningsbyråer vill att man skall leverera texter i Word2000-format. Det gillar jag inte. Då kan man råka ut för många olika icke önskvärda fenomen. Jag har varit med om att filer skrivna i Word 2000 eller Word 97 etc. och som sparats i formatet .RTF ställt till det så att jag inte kan öppna filen. Det har också hänt mig att en fil i Word 2.0, som hade punktade stycken, fick två punkter i stället för en när den kom över i Word 2000, dvs. när jag förde över den till en annan dator.

 Det kan också uppstå oönskade förskjutningar i texten. Om jag har skrivit in en text med Word 2.0 och har marginalerna inställda på ett visst sätt, t.ex. standard 2,5 för alla marginaler runt om, så kan det uppstå radförskjutningar om min Word 97 har vänster marginal inställd på 3,2 och liknande.

 Jag har varit med om att den mottagande översättningsbyrån saboterat mina texter. Ibland har ett TAB-tecken försvunnit, och då har en tabellarisk text fått spader. Därefter har man skyllt på den stackars översättaren.

 Jag är därför ganska skeptisk till att leverera översättningar i Word. Jag vill helst leverera i PDF, ty då kan ingen mixtra i efterhand med texten. Men stora översättningsbyråer vill ha texten i Word 2000. Varför? En liten utvikning kanske ger en förklaring:

 Så här är det: Många gånger förekommer det standardblanketter, t.ex. födelsebevis, och det enda som skiljer två blanketter åt kan vara att det i den ena står Namn: Sven Wickberg och i den andra Johan Wickberg, men i övrigt samma födelsedata (tvillingar!). Då brukar beställaren vara slug och bara skicka ett dokument för översättning, och sedan göra en "kåjp" och fylla i det avvikande namnet och får därmed två dokument till priset av ett enda.

**Datoriseringen har underlättat** enormt för alla översättare, men den har också lett till att de repetitiva uppgifterna mer eller mindre försvunnit (dem som man tjänade storkovan på tack vare datoriseringen), medan "de råddiga värstinguppdragen" ökat.

 Vad värre är så har vi dumbommar inom mitt skrå som köper dyra automatöversättande program som Trados, Dejà Vu, Metatexis, Wordfast och allt vad de heter och ägnar många timmar åt att lära sig köra dem (det finns också kurser i detta!). Sedan sänker de med förtjusning sina arvoden, med motiveringen att det "går så snabbt och lätt att översätta".

 En del översättningsbyråer begär också att få det s.k. översättningsminnet vid leveransen, det som innehåller en tvåspråkig term- och fraslista med alla termer som översättaren genom mödosam forskning tagit reda på. Sedan kan vilken glad nybörjare som helst sätta igång att översätta svåra tekniska texter, där alla facktermer automatiskt poppar upp på skärmen.

 Det finns idag ännu smartare program. Man förutsätts ha tillgång till bredbandsuppkoppling, därefter kan man använda sig av det översättningsminne som finns i översättningsbyråns nätverk. Det är dock spärrat för hämtning och kan bara användas online. När projektet är avslutat så är det adios med översättningsminnet som behålls av den sluga byrån. Det här är datoriseringens förbannelse i min bransch.

 Men det finns ljuspunkter. Det finns fortfarande handskrivna hart när oläsliga texter att tackla med head-set på huvudet och där jag pratar in texten med VoiceXpress, alltså tal-till-text, och när byrån gnäller om "höga arvoden" brukar jag säga: Jag är proffsöversättare och inte någon apparatskötare. Jag tar betalt för reellt arbete.

**Har datoriseringen lett** till någon reell förbättring för mig som översättare? Mja... Så dåligt som Windows XP fungerar, var det aldrig ens med min IMSAI-8080 2 MHz processor, bestyckad med 64 KB RAM och Wordstar, som jag använde i smådatorernas barndom. På den tiden kraschade aldrig mina texter om det inte blev strömavbrott, eller kom en nätspik etc. På den tiden startade min dator på 14 sekunder. I dag tar det flera minuter att komma igång, och ibland bombar systemet.

 Häromkvällen skulle jag föra in en liten ändring i en översättning, när Word 2000 meddelade:"Word har råkat ut för ett problem bla bla bla...". Jag iddes inte läsa i detalj vad som stod på skärmen. Med en kraftig kötted lät jag datorn gå i brutal reset, dvs. att jag startade om den hårdvarumässigt. Sedan införde jag ändringen i min älskade Word 2.0 och konverterade till den tjuriga

### kommentar...

Word 2000 samt fläskade iväg texten via e-post till översättningsbyrån.

 Förutom att Word2-filer tar mycket mindre plats är det lättare för mig att hitta i dem med mina olika sökprogram. Ju renare format, desto bättre.

**Jag klarar mig alltså utmärkt** med Word 2.0 och har därmed också full kompatibilitet med min mattes lilla databurk som har Word 2.0 och som är bestyckad med 125 MB hårddisk och 100 MHz processorhastighet och så mycket som 16 MB RAM. Rena dunderburken.

 Hennes burk är f.ö. "barnsäkrad" så att hon bara kan köra DOS och Word2 och inte komma åt Windows-programmen. Hennes burk går som tåget. Med ett enbokstavskommando överförs hennes översättningar till en diskett (då körs B.BAT). Med ett annat enbokstavskommando hämtar jag in dem från disketten för vidare behandling i någon av våra andra datorer (F.BAT). Jag har definitivt inte övergett DOS.

 Ju simplare ju enklare, som salig Dumbom sa.

#### **BILL LEKSÉN <8355>**

**I förra numrets artikel** "Vem kan bli miljonär?" förekom ett beklagligt sakfel: en miljonvinst som man skrapar fram i TV räknas i skattehänseende bara som inkomst av kapital, ej som inkomst av tjänst.

 Artikeln skrevs som "Kalkylkul" och syftet var att inspirera läsarna till att själva utforska ett kalkylprograms möjligheter. Bl.a. fanns det kvar flera möjligheter att modifiera kalkylen för att bättre passa in på olika situationer.

**För att undersöka** om grundscenariot stämde ställde jag flera olika frågor till Skatteverket, och fick besked som i och för sig var korrekta men som fick mig att dra felaktiga slutsatser.

 Skatteverket skrev: "Jeopardy och "Vem vill bli miljonär" på TV 4. Det är s.k. kunskapstävlingar. Vi kallar dem för prestationstävling. Här ska arrangören betala arbetsgivareavgift för vinstvärdet och den som vinner ska betala skatt enligt lön, vinstsumman = prestationslön. Vinster vid deltagande i tävlingar i t.ex. TV eller tidningar är normalt skattepliktiga om det inte rör sig om lotterier."

**På en kompletterande fråga** svarade Skatteverket: "Enligt 10 kap. 1 § IL avses med tjänst anställning, uppdrag och annan inkomstgivande verksamhet av varaktig eller tillfällig natur. Som inkomst av tjänst beskattas exempelvis vinster i pristävlingar och liknande i den mån de inte bedöms som lotteri. De anses då utgöra ersättning för en om än i vissa fall liten prestation, t.ex. vinst i en slogantävling."

...till Sven Wickbergs artikel om Trisslotter

i förra numret av ABC-bladet.

 Jag drog slutsatsen att om man uppträdde i TV och drog och skrapade fram vinsten, så var det en "liten prestation", som skulle inkomstbeskattas.

 Där tog jag fel. Skatteverket betraktar Trisslotter som rent lotteri, och det är bara kapitalskatt som tas ut (vilket förstås kan vara försmädligt nog).

#### **Avsikten med artikeln** var inte

att redogöra för skattelagstiftningen, utan att uppmuntra till att lära känna de möjligheter som kalkylprogrammen ger. Det var ju synd att exemplet inte blev helt korrekt i överensstämmelse med gällande skattelagstiftning.

#### **Svenska spel respektive TV**

verkar inte ha talat om för vinnarna att de måste deklarera förmögenheten. Enligt besked från Skatteverket skriver Regeringsrätten angående det nyligen avgjorda målet:

 "Vinnaren påfördes skattetillägg eftersom han inte redovisat vinsten i sin deklaration. Befrielse från skattetillägget medges dock med motiveringen att den aktuella typen av lotterivinst är en ny företeelse och i avsaknad av rättspraxis utgör frågan om vinsten är förmögenhetsskattepliktig en svårbedömd skatterättslig fråga."

**Det är tydligen inte så lätt** att skilja på olika "vinster**".** I TVprogrammet "Vem vill bli miljonär?" har jag flera gånger tyckt mig höra programledaren säga (när han överlämnar checken till en vinnare), att det här är "skattefritt", vilket det ju inte är.

**SVEN WICKBERG <1384>**

# Avbilda din hårddisk!

Så lyder rådet från Johan Palm, som testat olika program för att säkra innehållet i datorn.

#### TEXT & BILD **JOHAN PALM** <8498>

örr eller senare börjar installationen i PC:n att krångla. Skälet kan vara något program eller någon drivrutin man installerat, men det händer också att hårddisken går sönder. I sådana situationer ångrar man att man inte gjort en säkerhetskopia av hela hårddisken, med system, program och allt. I den här artikeln ska vi se på några praktiska program för PC och Mac som kan användas för att skapa en sådan säkerhetskopia, även kallad diskavbildning. Samma program kan också användas om man vill byta hårddisken från en mindre till en större modell, utan att man behöver installera om system och applikationer.

#### **DATORN STARTAS**

När datorn hittar den fysiska hårddisk man pekat ut som startdisk i BIOS:et läser den in Master Boot Record (MBR). MBR är ett litet program som normalt sett finns i den första sektorn på den fysiska hårddisken. MBR initierar uppstarten av datorn (boot) genom att i partitionstabellen slå upp vilken partition som ska användas för den vidare uppstarten. MBR lämnar sedan över kontrollen till bootsektorn i den partitionen, som i sin tur fortsätter uppstarten. MBR är förklaringen till att systemdisken i datorn (C: för de flesta PC-användare) kan vara en annan än den som pekas ut i BIOS. När man exempelvis installerar Windows kan man ju

själv välja på vilken partition som Windows ska installeras (bild 1). I Mac OS X är förfarandet enklare att förstå. Precis som på en PC kan man partitionera sina hårddiskar som man vill, dvs. att man kan dela upp sin fysiska hårddisk i flera enheter. När man sedan installerar operativsystemet så pekar man ut den partition man vill installera på. Vill man, så kan man göra om installationsproceduren och installera samma operativsystem på en annan partition på samma eller någon annan fysisk hårddisk. I Macens gränssnitt, i verktyget Startskiva, kan man sedan välja på vilken partition man vill att Macen ska starta nästa gång datorn startas om. Flexibelt! Det är som om man kunde styra PC:ns BIOS-inställningar direkt inifrån Windows.

#### **SYSTEMPARTITIONER OCH ANDRA PARTITIONER**

En fysisk hårddisk kan delas in i en eller flera partitioner. Varje sådan partition kan formateras med ett filsystem och ges en enhetsbeteckning.

 Den partition där operativsystemet finns installerat är datorns systemdisk. Begreppet systemdisk är alltså något förvirrande eftersom man egentligen menar systempartition. I Windows har systemdisken oftast enhetsbokstaven C:. Andra partitioner har i allmänhet enhetsbokstäver längre fram i alfabetet.

Eftersom hårddisklagring är så billigt idag finns egentligen ingen anledning att i hemmiljö säkerhetskopiera till något annat medium. För under 5 kronor per Gigabyte lagringsutrymme kan man köpa en ny 200GB 3,5" hårddisk. De flesta datorchassin (förutom bärbara datorer) har också plats för mer än en fysisk hårddisk, så monteringen är sällan något problem. De flesta moderna datorer kan dessutom hantera externa USB2 hårddiskar (se faktaruta på sidan 7).

 Har man flera hårddiskar i sin PC kan man i datorns BIOS ange vilken fysisk hårddisk datorn ska starta på. Har man installerat Windows på den ena hårddisken och sedan i BIOS ställer om så att datorn försöker starta på den andra hårddisken så får man ett felmeddelande. Helt logiskt eftersom datorn letar efter ett MBR på en fysisk hårddisk där ett sådant saknas.

 Har man installerat Windows på den ena hårddisken och sedan i BIOS ställer om så att datorn försöker starta på den andra hårddisken, då kan man starta datorn med hjälp av en installations-CD-skiva och installera ytterligare ett operativsystem på disk nummer 2. På så sätt kommer Windows installationsprogram skapa ett MBR även på disk nummer 2. Sedan kan man ställa om i BIOS beroende på om man vill starta datorn på den första eller den andra disken. Det är ett något klumpigt men effektivt sätt att växla mellan olika operativsystem.

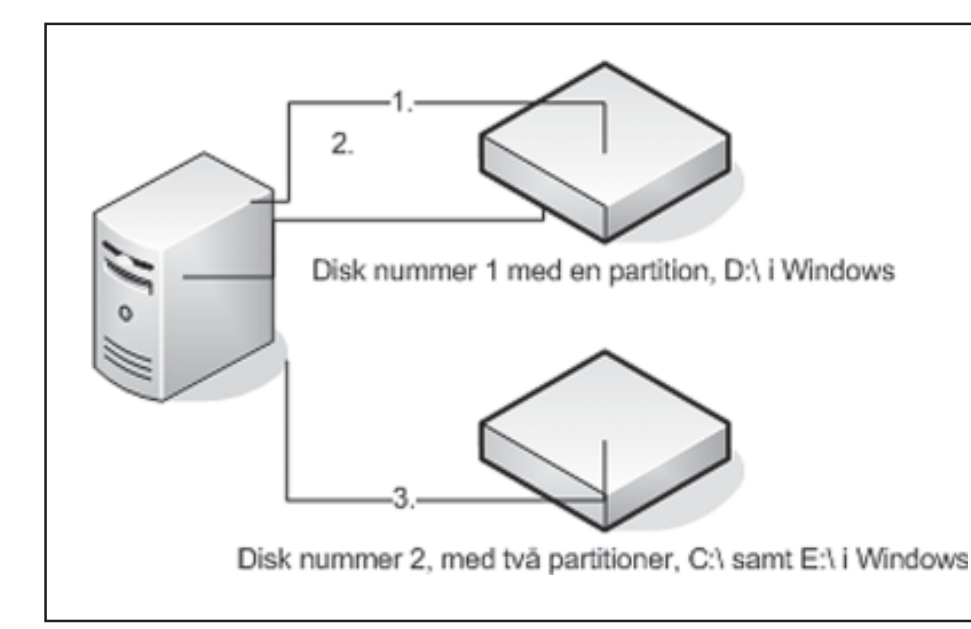

#### Bild 1

Exemplet visar en dator med två fysiska hårddiskar. På disk nummer 1 finns en partition och på disk 2 finns två partitioner. I datorns BIOS har man pekat ut disk nummer 1 som datorns startskiva. När strömmen slås på till datorn läser datorn in MBR från startskivan, disk 1. I detta exempel har användaren när Windows installerades valt att göra en av partitionerna på disk 2 till systempartition. MBR pekar därför ut vald partition och datorn fortsätter att läsa från bootsektorn i utpekad partition. I bootsektorn instrueras datorn att läsa in Windows uppstartfil och sedan är Windows startprocess igång.

#### **AVRILDNING**

Det finns en rad program för säkerhetskopiering, men de flesta programmen är utformade för att effektivt kunna kopiera enstaka filer eller kataloger. Norton Backup, Legato/Solstice och Veritas är några välkända namn. Att säkerhetskopiera hela partitioner, inklusive MBR och bootsektorer, ställer dock särskilda krav och antalet användbara program är begränsat. Det man vill uppnå är alltså att vid ett visst givet tillfälle göra en diskavbildning av sin hårddisk, dvs. en kopia i form av en fil av allt innehåll inklusive den så kallade bootsektorn, så att man vid ett senare tillfälle kan återställa hårddisken från filen till exakt det tillstånd hårddisken var i när diskavbildningen gjordes.

 Tidigare var det få program som inifrån Windows eller Mac OS kunde skapa en avbildning. Istället var det nödvändigt att starta datorn från en speciell startskiva – en diskett, CD eller DVD – och sedan säkerhetskopiera den partition man önskade diskavbilda. Nyare program för diskavbildning, t.ex. alla de som nämns nedan, har dock funktioner för att skapa avbildningar direkt inifrån Windows/Mac OS. Om man startat en dator på en systempartition kan man däremot inte återskapa just den systempartitionen. För att återskapa en partition måste man därför

starta datorn från någon annan partition, t.ex. en startskiva eller någon annan systempartition på datorn.

#### **PC**

Det finns flera program till PC som kan användas till att göra diskavbildningar. I Windows XP finns faktiskt en inbyggd säkerhetskopieringsfunktion. Tyvärr har den så fundamentala brister att den i praktiken är oanvändbar. Det finns också gratis- och sharewarealternativ, till exempel programmet Snapshot som installeras automatiskt när man skapar en startskiva med BartPE Builder. Även Snapshot har en del brister som gör att jag väljer att inte

recensera den vidare i det här sammanhanget. På sikt kommer det dock säkert att utvecklas bra gratisalternativ. Två bra kommersiella program är Norton Ghost från Symantec (Ghost) och Acronis True Image (ATI). Ghost är uppe i version 10 och ATI har uppnått version 9. Dessa program är sannolikt också de två mest sålda produkterna för diskavbildning. Jag har bara haft möjlighet att testa version 9 av Ghost och 8 av ATI, eftersom de senaste versionerna är helt nya när den här artikeln skrivs. En del av bristerna jag nämner nedan kan därför ha åtgärdats i den senaste versionen av programmen.

#### Varför flera fysiska hårddiskar i samma dator?

I en och samma dator är det möjligt att installera flera operativsystem parallellt. Exempelvis ger Windows XP stöd för att utan tilläggsprogram installera flera olika Windowsversioner parallellt. På en partition kan man därmed ha en installation av Windows som man använder för att testa nya program på, medan man på en annan partition har en mer statisk version av Windows. När datorn startar får man frågan om på vilken partition man vill boota. Med hjälp av tilläggsprogramvaror kan man installera helt olika operativsystem på olika partitioner i datorn. Exempelvis kan man installera Linux på en partition och Windows på en annan. Det finns flera fördelar med att ha minst två hårddiskar i datorn, t.ex. så kan man

förbättra prestandan. Ett enkelt exempel är att installera Windows på en hårddisk och sedan flytta Windows växlingsfil till en partition på en annan fysisk hårddisk. För den här artikeln är dock den stora fördelen med att ha två hårddiskar den att man kan diskavbilda innehållet från systemdisken till en fil på en annan partition på en annan fysisk hårddisk.

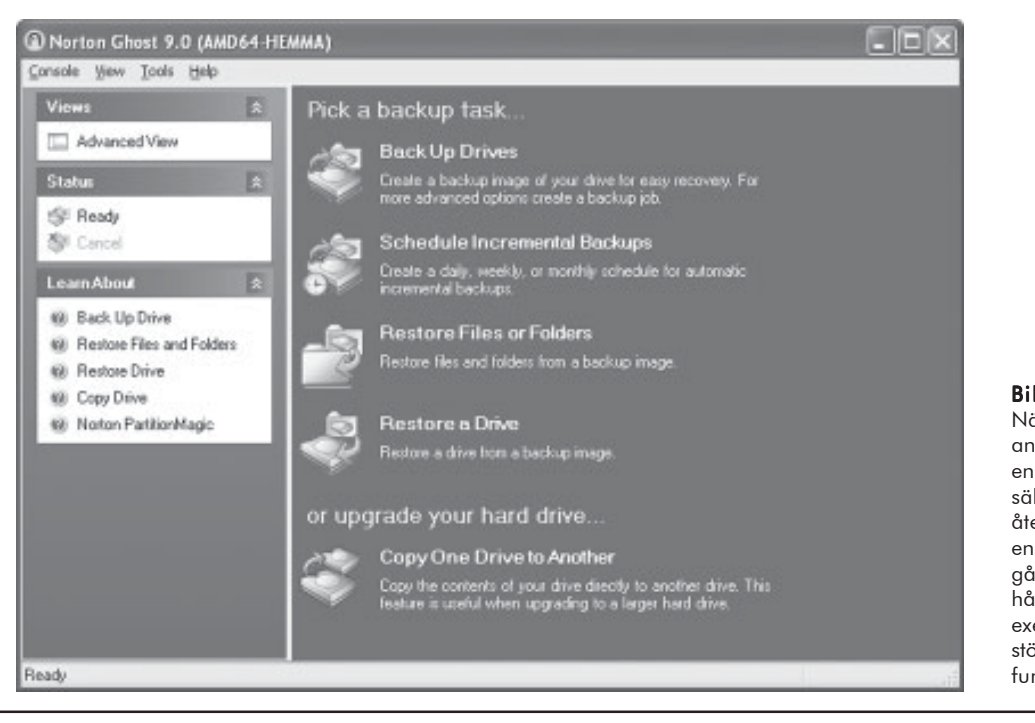

Bild 2

När Ghost startats kan användaren välja mellan att göra en diskavbild, schemalägga säkerhetskopiering eller att återställa diskavbilder eller enskilda filer och kataloger. Det går också att kopiera en hel hårddisk till en annan, om man exempelvis vill uppgradera till en större. ATI har motsvarande funktionalitet.

Inledningsvis ska sägas att både Norton Ghost och Acronis True Image är mycket bra program.

 Båda programmen kan göra fullständiga ögonblicksbilder eller inkrementella kopior, och kopieringen kan både schemaläggas och göras manuellt. Man kan även fortsätta arbeta i Windows medan diskavbildningen görs i bakgrunden. Bägge programmen kan spara kopiorna av systemdisken till en USB- eller FireWire/IEEE1394-disk, till CD-R/DVD-R eller till någon annan ansluten lokal enhet eller nätverksenhet. De har också funktioner för att återskapa enskilda filer (inte hela partitionen) från diskavbildningen direkt inifrån Windows. Ska du återskapa en systemdisk måste du dock boota från en CDskiva med Ghost eller ATI (bild 2).

 ATI gör det möjligt att tilldela diskavbildningen en enhetsbokstav i Windows och sedan använda Explorer för att leta efter och hämta filer från diskavbildningen. I Ghost är man hänvisad till programmet självt för att göra motsvarande. Prestandamässigt är det min uppfattning att programmen är ganska likvärdiga. Att göra en diskavbildning av en typisk systemdisk på ca 10GB till en partition på en annan fysisk hårddisk i samma dator tog ungefär lika lång tid för båda programmen (15-35 minuter beroende på system) i de testsystem som använts. De båda filerna med diskavbildningen blev också ungefär lika

stora, ca 5GB med normalsnabb komprimering (bild 3).

 En nackdel med att säkerhetskopiera systemdisken inifrån Windows är ju att programvaran måste installeras i Windows. Det kan finnas goda skäl att slippa detta, särskilt som Ghost kräver att man först installerar Windows .NET Framework för att fungera. Både ATI och Ghost erbjuder därför alternativ där CD-skivor kan användas för att starta datorn på med vars hjälp man kan skapa diskavbildningar. För Ghost del är det Norton Ghost 2003 som följer med i kartongen när man köper Ghost 9 (och 10). Ghost 2003 är en tidigare version av Ghost och programmet är DOS-baserat, vilket gör att den ofta uppfattas som svår och omständig att använda. Dessutom blir man mycket beroende av att det finns drivrutiner för DOS. Exempelvis saknades det, i de datorer som jag testat programvaran på, drivrutiner till vissa USB2-hårddiskar, vissa SATAkontrollerkort etc. I ATI kan man skapa en startskiva i det installerade programmet. Startskivan är Linuxbaserad, fast det märker man som användare inte av. ATI:s startskiva känns mycket modernare än Ghost 2003. Men även med ATI:s startskiva kan det uppstå problem med vissa hårdvaror, t.ex. nyare SATA-kontrollerkort. Acronis tillhandahåller föredömligt också en plug-in för BartPE, så att man vid behov kan använda kompletterande Windowsdrivrutiner.

#### **ÅTERSTÄLLA SYSTEMPARTITIONEN**

Tanken är ju att man ska kunna återställa sin systemskiva om den slutat att fungera. För att återställningen ska fungera som det är tänkt är det viktigt att man kan starta datorn på en annan systemdisk än den som ska återställas. Norton Ghost 9 och Acronis True Image 8 tillhandahåller båda egna startskivor för detta ändamål. Tanken är alltså att man startar datorn med den avsedda CD-ROM-startskivan och sedan läser in diskavbildningen från en DVD eller en annan hårddiskpartition för att återställa systempartitionen.

**Norton Ghosts** startskiva bygger på Windows PE.

I en tidigare version av Norton Ghost, version 8, fanns möjlighet att skapa en plugin till BartPE. Sådan möjlighet saknas dock i senare versioner, vilket är synd. **Acronis True Image** har en startskiva som bygger på Linux. Dessutom finns den tidigare nämnda plug-in:en till BartPE. Acronis True Image har i princip samma användargränssnitt oavsett vilket gränssnitt man startar programmet i; Windows, den egna startskivan eller BartPE-plugin. Diskavbildning är utmärkt om man ska uppgradera hårddisken i datorn eftersom man kan göra en avbildning, byta hårddisk och sedan återskapa sin systempartition på den nya hårddisken från avbildningen. Det går däremot inte att installera Windows XP på en dator, göra en diskavbildning och

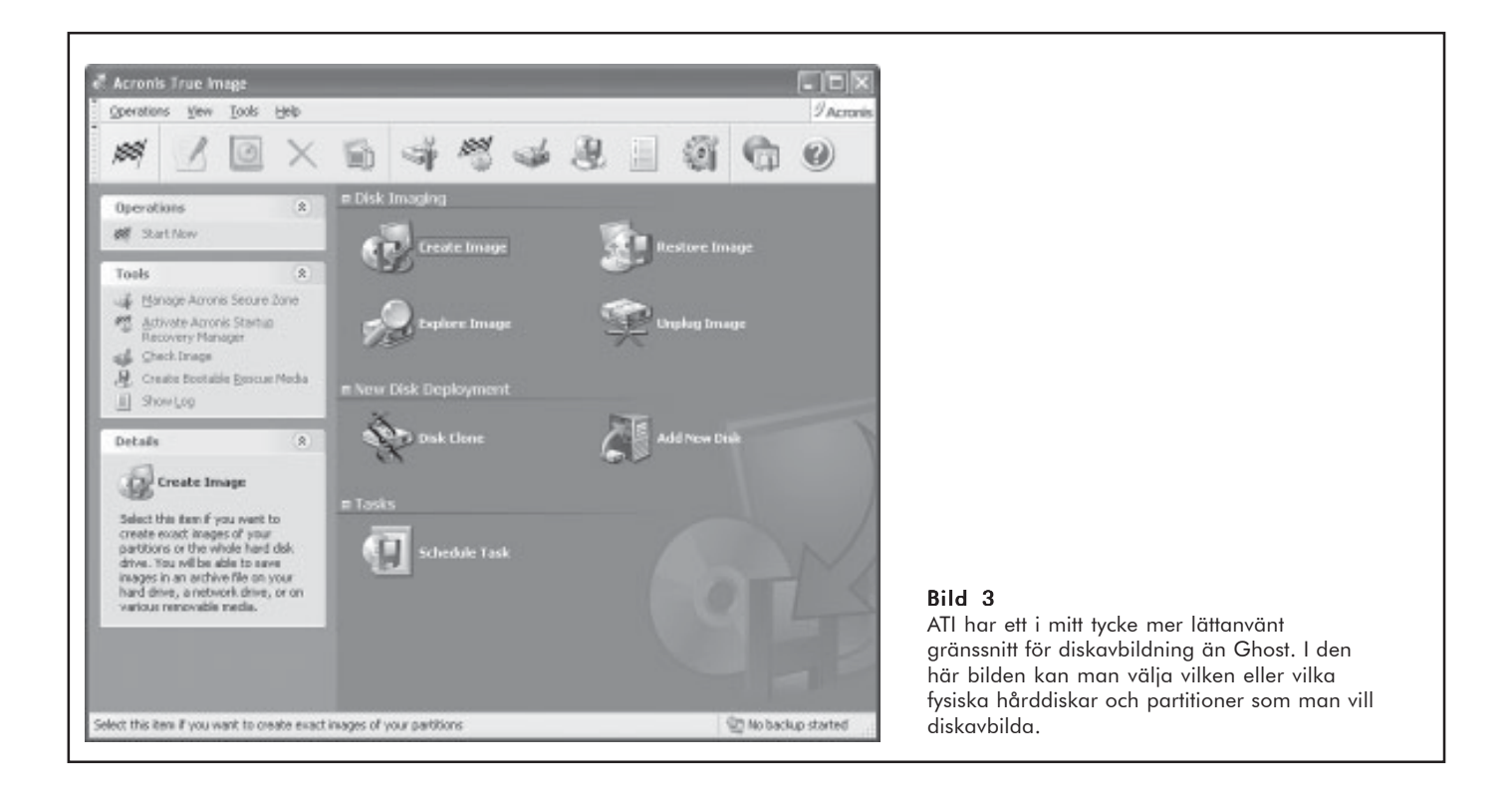

sedan föra över installationen till en annan dator. Windows XP har nämligen inbyggda funktioner för att känna igen hårdvaran den installerats på, och försöker man starta sin installation på annan hårdvara – eller mer noggrant – där för mycket hårdvara ändrats i förhållande till den ursprungliga installationen, så kommer Windows att kräva en ny registrering. Om hårdvaran skiljer sig kommer dessutom inte drivrutiner och annat att fungera när man försöker starta sin dator, vilket gör att datorn kan börja uppföra sig

mycket märkligt. Datorn kan till och med ta skada!

#### **MAC**

För Mac finns inte någon kommersiell produkt med motsvarande funktionalitet som ATI och Ghost. Däremot har donationwareprogrammet Carbon Copy Cloner ( *www.bombich.com* ), nedan kallat CCC, funktioner för att skapa diskavbildningar (bild 4).

CCC är enkelt att använda för att göra just

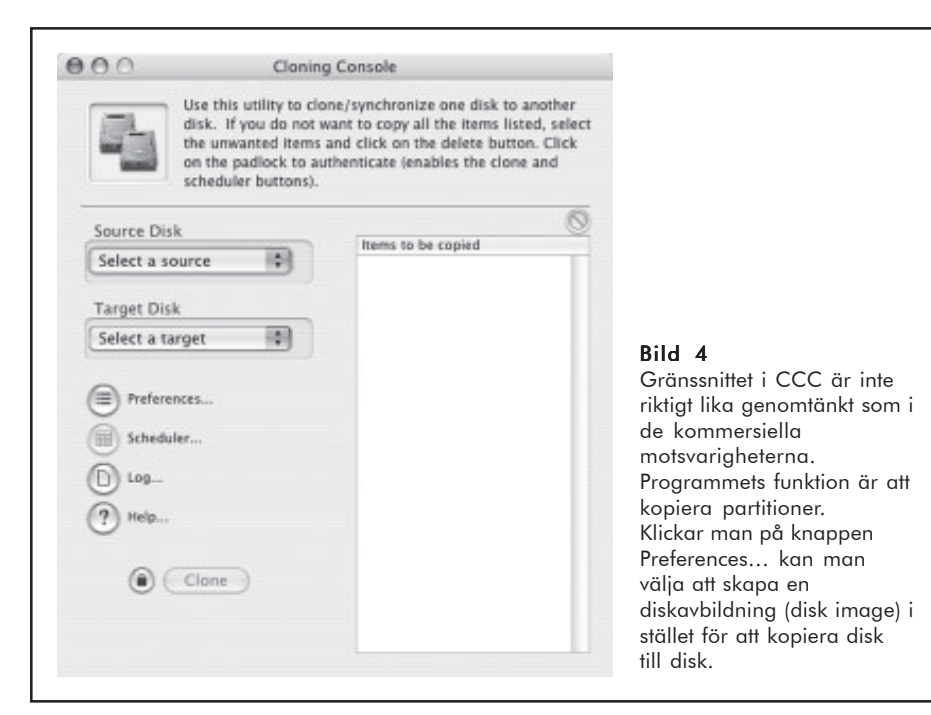

diskavbildningar. Programmet innehåller inte i närheten av så många finesser som ingår i Ghost och ATI. Det går i CCC exempelvis bara att skapa en diskavbildning från en lokal partition på datorn till en annan lokal partition på samma dator. Det går därför inte att kopiera diskavbildningen direkt till en CD/DVD eller till en nätverkskatalog, utan man måste först spara avbildningen på en hårddisk och därefter bränna eller kopiera diskavbildningen till CD/DVD-skivan eller nätverkskatalogen. Däremot kan den lokala partitionen finnas på en extern hårddisk, ansluten med exempelvis USB eller FireWire. Diskavbildningen kan ta lång tid, från 45 sekunder till 10 minuter per gigabyte med de testsystem som jag använt.

 Diskavbildningen komprimeras inte heller, vilket innebär att den endast tar marginellt mindre plats än det använda utrymmet på den avbildade partitionen. Trots bristerna fungerar CCC bra för att göra sådana diskavbildningar som beskrivs i den här artikeln.

#### **ÅTERSTÄLLA SYSTEMPARTITIONEN**

CCC tillhandahåller ingen egen startskiva. På Mac:en kan det vara en god idé att ha två olika systempartitioner, helst på fysiskt skilda hårddiskar. På den ena kan man installera Mac OS och alla applikationer. På den andra partitionen räcker det att installera Mac OS och CCC. På samma partition sparar man

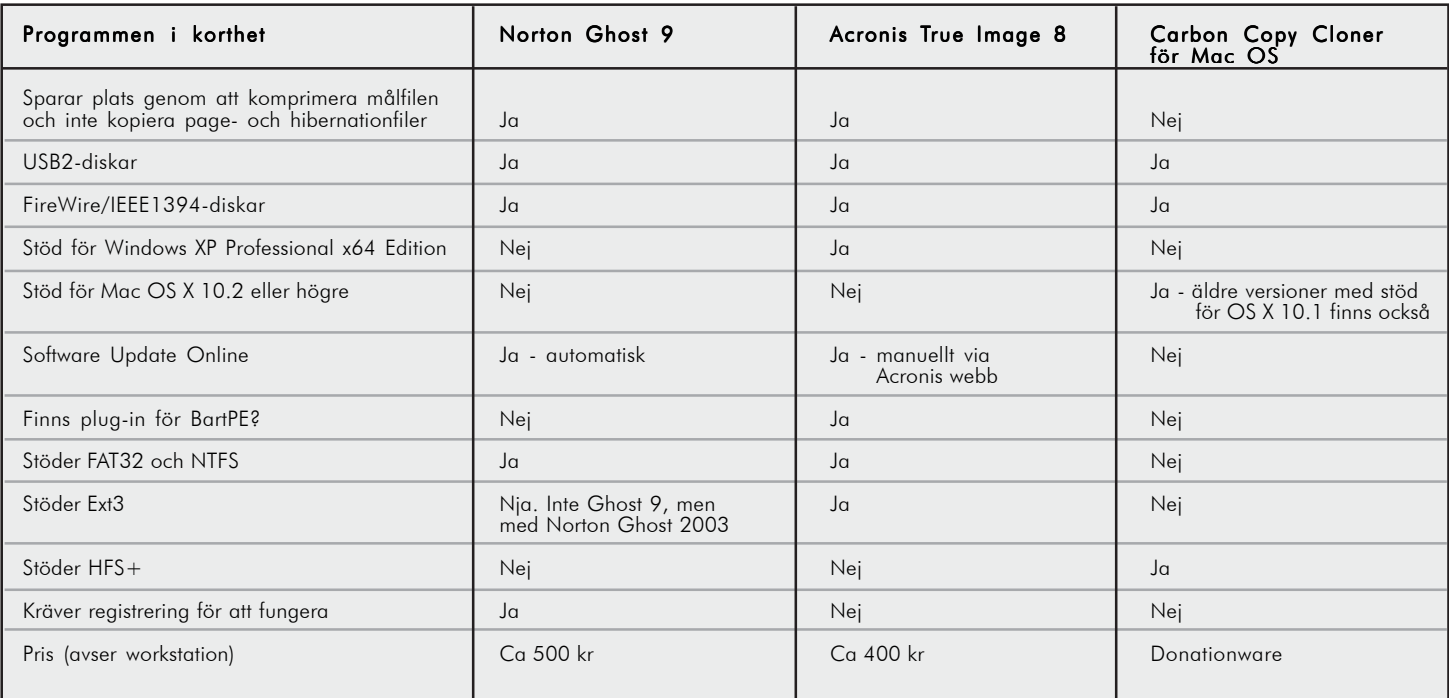

lämpligen också diskavbildningen av den första partitionen. Den senare partitionen används sedan för att kunna starta Mac:en på och återställa den första partitionen när den havererat. Den andra startpartitionen kan läggas på en extern Firewire- eller USB-disk. Till skillnad från PC kan man på Mac enkelt använda diskavbildning för att installera samma system i flera olika datorer. Mac OS kan alltså i allmänhet flyttas från en dator till en annan utan problem. CCC och diskavbildning går därmed att använda i miljöer där flera Mac:ar ska installeras med samma konfiguration. Vissa ändringar i nätverkskonfiguration etc. kan dock bli nödvändiga om man använder diskavbildningsteknik. Och tänk på vad programvarulicensen tillåter dig att göra! **ABC** A strategic and a strategic and a strategic and a strategic and a strategic and a strategic and a strategic

### Tänk på att...

Om MBR finns på en annan fysisk hårddisk än den som innehåller den systempartition man säkerhetskopierat och sedan vill återställa, då kan det bli problem.

Variationen av hårdvara gör att startskivorna inte alltid lyckas identifiera alla nödvändiga lagringsmedia. Artikelförfattaren fick exempelvis i Ghost problem med vissa kombinationer av datorer och externa USB2-hårddiskar och i ATI med en nyare intern SATA-diskkontroller. I det senare fallet fungerade det dock med den ATI-plugin som finns till BartPE.

Det är praktiskt att inte lagra data (dokument, musik, filmer…) på sin systemdisk. Anledningen till detta är att man inte vill att systempartitionen växer så att den blir svår att diskavbilda. En installation av exempelvis Windows XP med tillägg av någon kontorsprogramvara, CD-brännarprogram, något spel etc. tar drygt 10GB i anspråk, vilket är helt hanterbart. Har man för vana att samla på sig filmer, musik etc. tar detta snabbt upp mångdubbelt med lagringsutrymme och det skulle bli klumpigt att diskavbilda.

Det är inte självklart att du kan använda diskavbildningsprogram om du har dina hårddiskar konfigurerade med hjälp av RAIDteknik. Om det är möjligt att använda sådana program beror på hårdvara, mjukvara och typ av RAID-teknik.

Om du har flyttat Windows växlingsfil till en annan fysisk hårddisk måste du också kopiera denna partition för att du problemfritt ska kunna återställa Windows.

### Ordlista till "Avbilda din hårddisk!"

#### BartPE

PE står för Preinstallation Environment, dvs. en sådan miljö som exempelvis används då Windows installeras från CD. ABC-bladet har tidigare skrivit om BartPE i nummer 1 2005. Mer information finns på www.nu2.nu/pebuilder

#### Enhet

Ett lagringsområde som är formaterat med ett filsystem och har tilldelats en enhetsbeteckning.

#### Filsystem

Ett filsystem är den övergripande struktur som filer finns namngivna, lagrade och ordnade i. Windows XP stöder tre olika filsystem, nämligen FAT, FAT32 och NTFS. I Unix och Linuxvärlden används andra typer av filsystem, till exempel Ext3. I Macvärlden (Mac OS) är det vanligaste filsystemet Mac OS Extended, ibland kallat HFS+.

#### Fysisk hårddisk

Den hårdvara, bestående av ett antal skivor i ett vacumhölje, som i datorchassit är ansluten till IDE/SATAbussen och till strömförsörjningen. En fysisk hårddisk kan också vara en enhet utanför datorchassit, t.ex. i en USBhårddisklåda.

#### Partition

Del av en fysisk hårddisk som fungerar som om det vore en fysisk separat disk. På enkla diskar kallas partitioner i Windows för standardvolymer.

#### **SATA**

Serial Advanced Technology Attachment, eller S-ATA. Ett nyare gränssnitt än det traditionella gränssnittet, Parallell-ATA, som används i PC- (och även i de flesta Mac-) datorer mellan hårddiskar, CD/DVD och datorn. PATA kallas ibland (felaktigt) för IDE. Fördelarna med SATA framför PATA är flera. Kablaget är nättare och hindrar inte luftflödet i datorchassit och kan dessutom vara upp till 1 meter (PATA 46 cm). Med SATA slipper man också fundera på att konfigurera anslutna enheter som Master och Slave. Slutligen kan överföringshastigheten från hårddisk till dator öka med SATA.

#### Systemdisk

Den partition på en fysisk disk som innehåller ett operativsystem som kan boota.

#### Volym

Ett lagringsområde på en hårddisk. En volym har formaterats, fått ett filsystem och tilldelats en enhetsbeteckning.

#### Windows PE

Windows Preinstallation Environment. Se BartPE.

# Snygga till dina hemsidor

Det finns två aspekter på detta med att skapa webbsidor. Den ena är att man ska ha ett innehåll, den andra är att skapa utseendet.

Har man (som jag) problem med att skapa ett tillräckligt snyggt utseende som följer standarden, då kan Open Source Web Design vara ett alternativ.

På den webbplatsen finns över 1400 utseenden att välja mellan - alla fria att använda helt utan kostnad! Det ska erkännas att mycket är ganska fult, men det finns guldkorn. Dessutom är ju smaken som baken - delad, så jag tror nog att alla kan hitta någon design som passar.

 Tack vare användandet av stilmallar (CSS) är de flesta utseenden väldigt enkla att hantera. Mallarna innehåller ganska lite kod vilket gör det lätt att se var man kan ändra och var man lägger in sitt eget innehåll.

 Jag rekommenderar den som är sugen på att skapa egna, snygga hemsidor ett besök hos Open Source Web Design. Det är ett enkelt sätt att komma igång, även om utseendet kanske inte blir unikt.

**PETER KINDSTRÖM <4661>**

### Länkar

 Open Source Web Design www.oswd.org

 Andreas Viklunds arbeten www.oswd.org/designs/search/ designer/id/6205

 Design från signaturen Frozen www.oswd.org/designs/search/ designer/id/6347

 Snygg och enkel - Plastix www.oswd.org/design/preview/id/325

 Kul variant - Notebook www.oswd.org/design/preview/id/2327

# JUICE

### Lyssna på podcasts med Juice, en mjukvara som låter dig prenumerera på radioprogram.

#### **TEXT & BILD JOHAN PERSSON <2397>**

uice är ett program som ger dig<br>möjlighet att ta emot podcasts, dvs.<br>musik- och radioprogram i form av<br>ljudfiler. Dessa podcasts kan du sedan lyssna uice är ett program som ger dig möjlighet att ta emot podcasts, dvs. musik- och radioprogram i form av på när det passar dig själv bäst. Tanken är att man sätter upp sina prenumerationer en gång för alla, därefter kommer nya podcasts automatiskt hem till datorn så snart de blir tillgängliga. Så här kan det se ut när man är igång (se bild).

 Det hela är mer eller mindre automatiskt och väldigt lätt att komma igång med. Börja med att ladda hem och installera programmet:

*http://juicereceiver.sourceforge.net*

#### **INSTALLATION**

Det är viktigt att under installationen välja "Add to Startup Group", detta gör så att programmet startas automatiskt varje gång du startar datorn. Efter installationen startar du programmet. Börja med att göra några grundläggande inställningar, välj därför menyalternativet **File->Preferences**. Under fliken "General" kryssar du i "At startup only show Juice in the system tray" samt "Run a check for new podcasts when the application is started". Under fliken "Player" ser du till att välja din egen favoritspelare av ljudfiler, för mig är det klassikern Winamp. Avsluta med att klicka på "Save" för att spara inställningarna. Nu är programmet klart för användning.

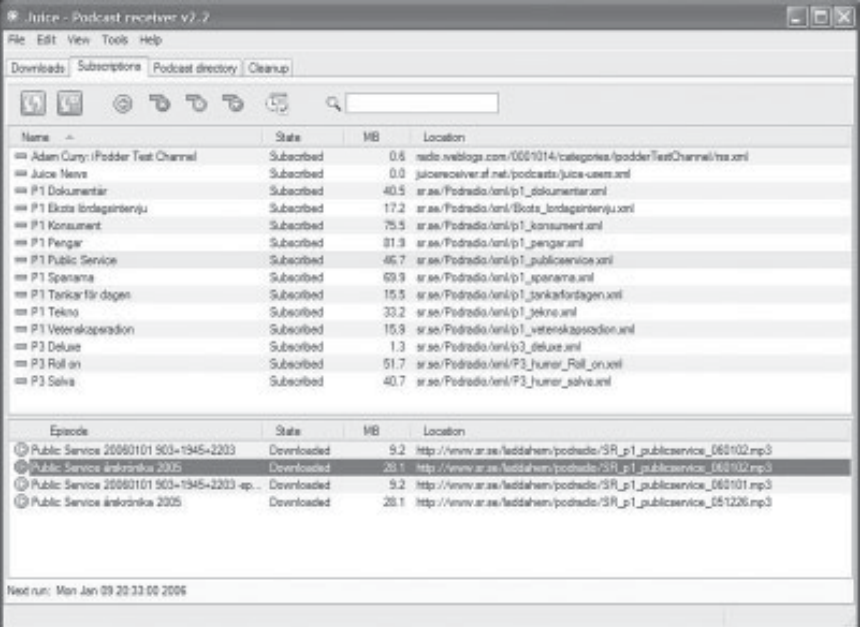

 Nästa steg är att leta reda på några kanaler att prenumerera på. En samling kanaler kan hittas under fliken "Podcast directory" i programmet. Ett annat sätt är att gå till programmets hemsida där det finns massor med länkar till kanaler, eller genom att att gå till olika radiostationers hemsidor. Jag kan varmt rekommendera Sveriges Radio (*www.sr.se*) där finns det många guldklimpar att välja mellan. Leta på hemsidorna efter texten "podradio" eller "podcast" så hittar du snart det du söker.

#### **STARTA EN PRENUMERATION**

För att starta en prenumeration på en kanal så klickar du på plustecknet under fliken "Subscriptions". I rutan som kommer upp anger du länken till kanalen, den brukar heta något i stil med "http://website.domain/.../ channelname.xml". När du är klar med inläggningen av dina kanaler så trycker du helt enkelt på F5 för att hämta hem alla nyheter. Notera att det är en fördel att ha tillgång till bredband då mängden data som skall hämtas hem kan vara stor. När ett podcast väl är hemma så kan det spelas upp genom att man klickar på den lilla gröna "play"-ikonen till vänster om namnet.

 Programmet kan också sköta hemtagningen av nya podcasts automatiskt, se menyalternativet **Tools->Scheduler**. Hos mig är programmet inställt att kolla efter nya podcasts var 4:e timme. ABC

# Dagen då jag blev respektabel - en solskenshistoria från ABC-klubben...

TEXT **CLAESTULLBRINK@NEJTILLSPAM.SE** <6083>

u har jag bestämt mig för att bli<br>respektabel, det här håller inte<br>längre, det är inte seriöst. Prise respektabel, det här håller inte längre, det är inte seriöst. Priset - tröskeln om man så vill - är nu så lågt att det inte finns någon förevändning att avstå, nu är det bara att sätta igång. Jag vet att jag läst om hur man går tillväga - men när? Jag kastar mig över några gamla nummer av ABCbladet - och mycket riktigt, där står det!

 Jag har länge haft en "gratisdomän" nejtillspam.cjb.net - men så blev cjb föremål för ett klagomål från FTC gällande att ha lurat på kunder och besökare smygreklam och "pop-unders", kanske även trojaner. Visserligen har jag betalat några dollar för att slippa reklam, så jag har nog inte vållat mina besökare några problem, men ändå. En .sedomän är betydligt mer respektabel, och kostar nu bara 150 kr per år (någon tar visst ännu mindre). Det får det kosta!

 På måndag kväll kl 22.06 får jag iväg mailformuläret till Windows-admin i klubben (Ola). Jag är beredd på att få vänta ett tag, speciellt efter varningen om en veckas väntetid, då klubben ju sköts ideellt.

#### **NATTLIG SUPPORT**

Det tog inte en vecka! Tisdag morgon kl 00.21 svarar Ola att mitt konto är upplagt, och 00.32 får jag ett personligt mail om att nästa steg är att jag kontaktar SysOp och ber dem lägga in domännamnet i klubbens DNS. Enligt ABC-bladet 2002 var ordningen den omvända, där stod det att man först skulle köpa domänen. Men OK, inte mig emot.

 Tisdag morgon, kl 01.31. Mail till SysOp med önskemål om att få

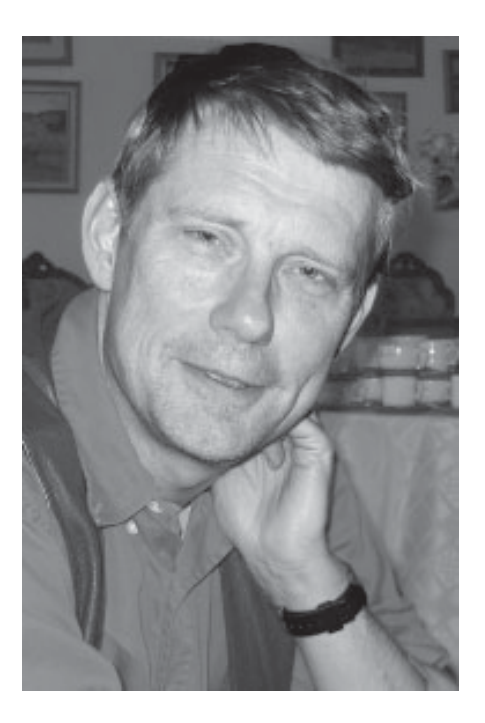

nejtillspam.se inlagt i klubbens DNS. Jag tycker mig se en varning om att det kan ta upp till två veckor, klubben drivs ju ideellt.

 Det tog inte två veckor! Tisdag morgon kl 02.33 svarar SysOp Jan Roos att han lagt in min domän (som jag alltså ännu inte köpt...).

 Tisdag morgon kl 07.45. Segt att komma till jobbet, men det gick. Sedan jag ätit lunch surfar jag in till NicSe-ombudet Aleborg Solutions som jag tidigare haft positiva erfarenheter av i samband med en spam-incident. Jag registrerar domänen och betalar online - klockan är nu 12.30. Jag ser varningen om att det kan ta 12-24 timmar innan domänen kan användas....

#### **FÄRDIGT!**

Tisdag kl 17: Jag kan surfa in till min nya domän! Jag inser även att

a) mitt FTP-program inte trivs med en Windows-server, b) att det är tisdag och därmed folk i klubblokalen, c) att jag kanske kan behöva lite hjälp, och d) att jag inte fick med mig lösenordet till det nya kontot i morse. Åker till klubblokalen vid sex-snåret efter att ha snackat med Allen. Lasse plockar fram Olas telnr, jag ringer honom, Ola mailar ånyo lösenordet - och jag kan flytta över filer från min suspekta cjb.net-domän till min nya fina respektabla se-domän!

 Jag provar även att skicka mail till min nya domän. Nehej. Fram kommer det inte. Mailar Ola. Frågar runt i lokalen. Varför? Fattas det möjligen en MX-record? Jag visste väl att det inte var så enkelt! Blir kvar och viker påminnelse-avier och snackar lite över en kaffekopp.

 Hem lite sent, på med datorn, kollar dagens övriga post. Titta, **nu** finns det en MX-record ser jag! Skickar ett nytt mail till min sprillans nya domän onsdag kl 00.55. Fem minuter senare har mailet hunnit ut via min isp, till min domän på klubben och landat i min abc-mail-låda. Man kanske skulle skriva nåt till ABC-bladet?

#### **SE-DOMÄN FÖRPLIKTIGAR...**

Så det tog bara 26 timmar från första anmälningsmailet till en fullt fungerande sedomän - och då hann jag ändå sova några timmar och jobba några (fler) timmar. Men varför ville du ha domänen på Windowsmaskinen, frågade någon. Inte vet jag! Det bara blev så - kanske för att den nämndes först i artikeln i ABC-bladet nr 2 2002. Hur som helst - inte kunde jag ana att det skulle kunna gå så snabbt. Nu är det "bara" att putsa och justera innehållet så att det blir värdigt en se-domän!<br>**ABC** 

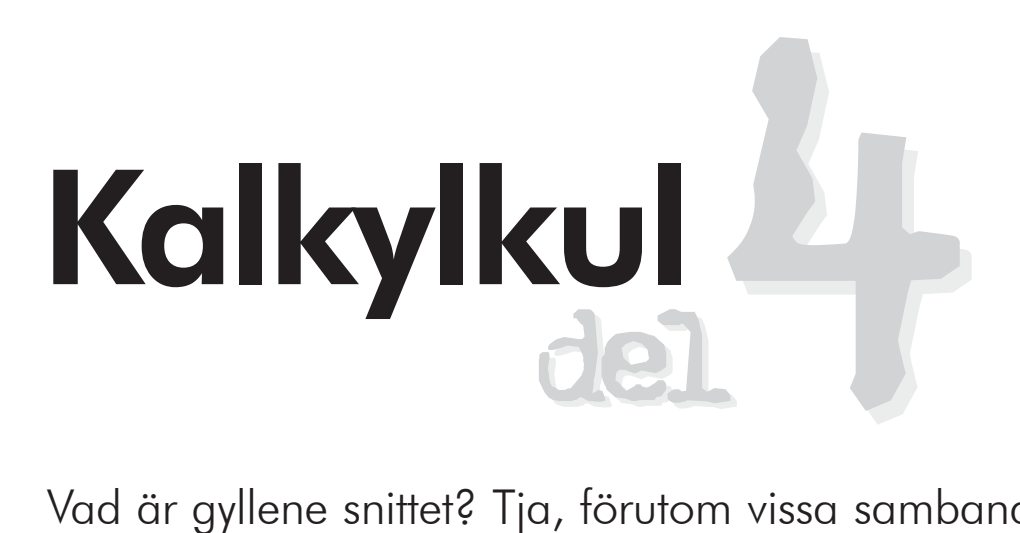

Vad är gyllene snittet? Tja, förutom vissa samband med Fibonacci, flaggor och populära romaner, hör det såklart hemma i ett kalkylprogram!

TEXT & BILD **SVEN WICKBERG** <1384>

fter uppvärmningen i de föregående<br>två numren av ABC-bladet hoppas jag<br>läsarna är mogna att ta sig an en lite<br>större uppgift. Syftet är i första hand att visa fter uppvärmningen i de föregående två numren av ABC-bladet hoppas jag läsarna är mogna att ta sig an en litet hur ett kalkylprogram fungerar och vad det kan användas till. Kan jag också väcka litet intresse för kultur och historia är det en extra bonus.

 Jag har tänkt mig att läsaren skall arbeta vid sin egen dator efter de anvisningar som ges. Men den som bara vill veta "vem mördaren är" kan hoppa över detaljbeskrivningarna över processen och bara läsa slutsatserna. (Tror jag.)

 Den här gången skall det handla om det s.k. gyllene snittet. Den som har läst succéromanen Da Vinci-koden har nog inhämtat att det är en proportion som "de gamla grekerna" betraktade som perfekt. Många arkitekter, konstnärer och naturforskare har genom åren använt gyllene snittet för att få eller visa på vad de ansåg vara perfekt proportionerade byggnader, tavelramar eller rent av former på människokroppen.

#### **DEN PERFEKTA FLAGGAN**

Den svenska flaggan kan tjäna som modell. Förr i världen lärde sig alla scouter proportionerna mellan fälten på flaggan. Mellan blåttgult-blått skulle det vara 4-2-4 på kortsidan och 5-2-9 på långsidan. Det ansågs förr i världen ge den vackraste formen på en flagga. Även utan djupa kunskaper i

huvudräkning kan man konstatera att måtten är 10/16, förkortat till 5/8. Detta anges ofta som ett bra närmevärde på gyllene snittet.

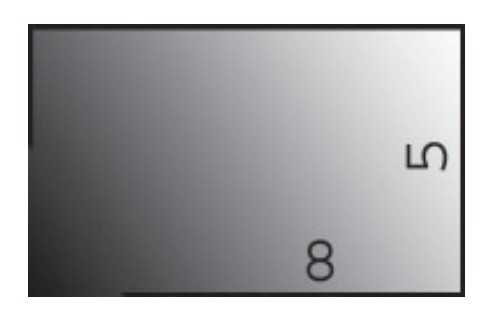

 De gamla grekerna var dåliga på räkning. Tänk dig själv: Hur skulle det vara att räkna division med romerska siffror? De grekiska siffrorna var inte bättre. I gamla tider lät man de nio första bokstäverna i det gammalgrekiska alfabetet stå för talen 1-9, de nio följande för 10-90 och de nio därefter för 100-900:

 *http://sv.wikipedia.org/ wiki/Grekiska\_alfabetet*

 Men om de var dåliga på räkning så var de desto bättre på geometri. Gyllene snittet, som ofta betecknas med den grekiska bokstaven Fi, kan konstrueras fram på flera olika sätt. Den intresserade kan hitta mer om detta på Internet:

 *http://www.ludd.luth.se/~micke/scientium/ sci\_5-6\_94/gyllene.htm*

 *http://paranormal.se/topic/ det\_gyllene\_snittet.html.*

 Vi skall hålla oss till "enkel" räkning, av den sort som kan användas i ett vanligt kalkylprogram.

 Det enklaste sättet, tycker jag, att definiera gyllene snittets proportion är att konstatera att gyllene snittet visar exakt samma följd av decimaler som sitt inverterade värde. Om jag (i brist på grekiska bokstaven *Fi*) kallar gyllene snittet för F så gäller alltså att

 $F - 1 = 1/F$ 

Denna till synes mycket enkla formel ger en ganska enkel andragradsekvation, som den intresserade kan försöka lösa.

 Men grekerna var inte mycket för andragradsekvationer, och inte jag heller just nu. Jag tar i stället fasta på ovanstående formel och skriver om den litet:

 $F = 1 + 1/F$  $F + 1 + 1/F = 2*F$ 

och denna formel lämpar sig utomordentligt väl för ett kalkylprogram. Alltså, fram med datorn!

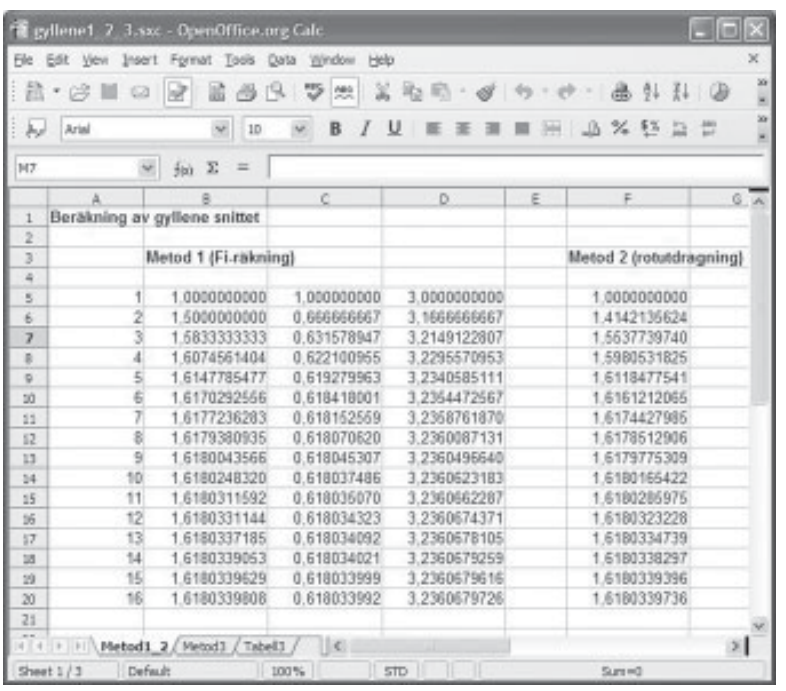

 (Den som inte är road av förklaringarna i följande avsnitt kan hoppa över dem. Det går bra att hänga med ändå.)

#### **KALKYLERING AV FI (F)**

#### **Metod 1: Fi-räkning**

För att få en överblick över antalet räknesteg behöver vi en kolumn med de naturliga talen.

 Börja i A5 och skriv 1 (ENTER). Varje inskrift avslutas med ENTER-tangenten, men det tar jag inte med varje gång.

 Flytta till A6 och skriv =A5+1 (ENTER). Man kan göra det litet enklare för sig genom att först skriva = och därefter peka med musen på ruta A5. Då dyker "A5" upp där markören stod vid inskrivningen och man lägger till "+1" (utan citationstecken).

 När det här är färdigt kommer det alltså att stå 2 i ruta A6. Nu kommer det fiffiga:

 Markera A6. Rutan får en fyrkant omkring sig, I nedre högra hörnet syns en liten kvadrat. Peka på den med musen och dra rakt ned. Nu kommer formeln från A6 att upprepas, men den anpassas hela tiden till de nya rutornas läge.

 Om du har gjort rätt så står det nu 1 2 3 4 osv. i hela den behandlade A-kolumnen. Detta knep kommer vi att ha stor nytta av. Nu börjar det roliga. Vi skall "gissa" ett värde på F och använda formeln ovan för att hitta ett bättre värde. Låt oss utgå ifrån talet 1.

 Skriv 1 i B5. Flytta till C5 och skriv =1/B5. Det är det inverterade värdet av vår första gissning på F. I tredje kolumnen använder vi ovanstående formel för att få fram dubbla värdet på F.

 I D5 skall det stå =B5+C5+1. (Glöm inte att avsluta med ENTER.)

 Nu börjar själva kalkyleringen. Enligt formeln har vi nu fått ett mer eller mindre bra närmevärde på 2F i ruta D5. Flytta tillbaka till kolumn B och skriv i ruta B6 följande: =D5/2.

 Om vi började med gissningen 1 i B5 så står det nu 1,5 i B6. Detta är det nya och bättre värde vi skall jobba vidare med. Formlerna är redan inprogrammerade i alla kolumner.

 Peka på C5 och dra i den lilla fyrkanten längs C-kolumnen. Gör sedan detsamma med D5. Det blir en del konstiga resultat beroende på att vi ännu inte har gjort samma manöver med B-kolumnen, men där är det ruta B6 som skall dras.

 Nu återstår en del finlir. Har man otur syns det bara ettor överallt. Våra kolumner måste tillåta ett stort antal decimaler så att man kan se hur resultatet närmar sig ett och samma värde.

 Markera samtidigt alla kolumnerna B-C-D överst i kalkylen. Gör du rätt blir hela kolumnerna svarta. Välj sedan på menyraden Format, Cell och Tal. Klicka på något i stil med 1 234,12, men ändra antalet decimaler till 10.

 Nu kan det se litet egendomligt ut i kolumnerna. Det beror på att det inte finns plats för tio decimaler. Det botas lätt genom att vidga kolumnerna en aning. Peka på gränslinjen mellan B och C i kolumnhuvudet. Då dyker det fram tecknet för att flytta gränsen. Dra den litet åt höger. Gör samma sak på de andra kolumnerna där det behövs.

 Vi upptäcker nu att värdet på F ger tre säkra decimaler efter bara några få omgångar. Vill man ha tio decimaler så går det åt några varv till, men allt detta sker så fort i en modern dator att det inte märks.

 Hur många decimaler behöver vi? Naturligtvis knappast tio, men jag har valt detta väldigt noggranna värde för att kunna jämföra olika beräkningsmetoder med varandra.

 Beroende på vad det är för kalkylprogram du jobbar med kan det nu se litet olika ut. I min svenska OpenOffice blir det som jag har beskrivit. Har man engelsk version måste kommandona översättas, men framför allt finner man att tal skrivs annorlunda. De engelske använder punkt för decimalkomma och komma som tusentalsavgränsare där vi har mellanslag. Men det klurar nog den intresserade lätt ut.

 I Excel vidgar sig cellerna automatiskt när decimalerna inte längre ryms. Jag har inte haft tillfälle att prova i Works, men jag är säker på att det går att hitta de rätta orden.

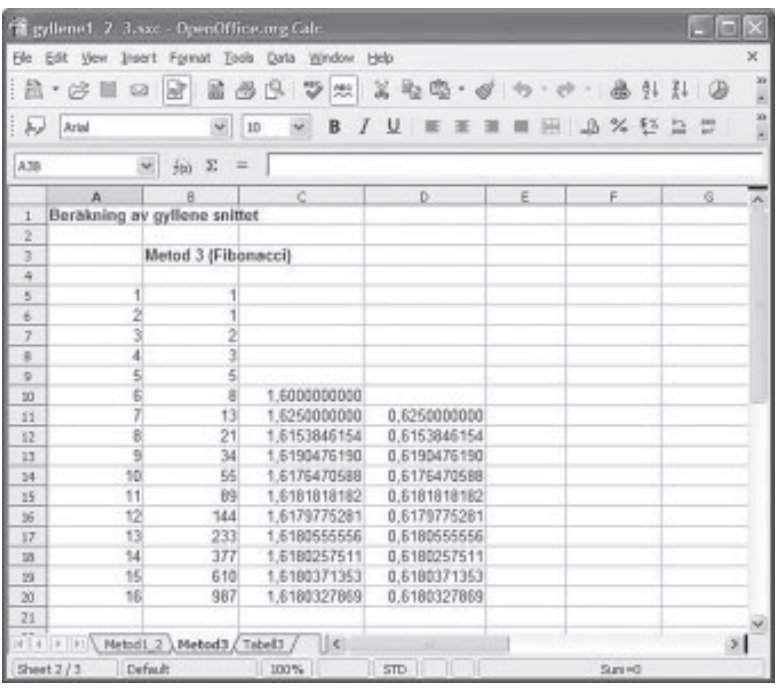

#### **Slutsats och diskussion**

Som synes når man F med tre säkra decimaler efter bara nio beräkningssteg. Vill man ha tio decimaler måste man gå dubbelt så långt.

 Det är intressant att konstatera att det inte spelar någon roll vad man har för första gissning. Försök själv med ett "alldeles omöjligt värde", t.ex. 5 eller 100. Märkligt nog behövs det bara ett par extra steg för att nå samma resultat!

#### **Metod 2: Upprepad rotutdragning**

Särarten hos talet Fi kanske kan kännas när man ser vilka andra metoder som utvecklats för att beräkna det aritmetiskt. På Internet hittade jag en anvisning som lät ungefär så här:

 Tänk på ett tal (vilket som helst). Lägg till 1. Dra kvadratroten ur summan. Lägg till 1. Dra kvadratroten ur summan. Osv... Detta är ett typiskt upplägg för ett kalkylprogram!

 Skriv 1 i F5. Skriv sedan följande i F6: =rot(F5+1) /I en engelsk version heter det inte "rot" utan "sqrt"./ Dra sedan rutan F6 nedåt så långt du önskar.

#### **Slutsats och diskussion**

Är det inte märkligt! Även här kan man få fram värdet på Fi med tre säkra decimaler på tio drag, och man behöver det dubbla för tio decimaler.

Det är fascinerande att se att det inte

heller här spelar någon roll vilket tal man börjar med. Testa 5, 10 och 100 och jämför resultaten. Det verkar vara något märkligt med Fi i alla fall.

#### **Metod 3: Fibonacci-serien**

I Dan Browns roman Da Vinci-koden gjordes ett stort nummer av Fibonacci-serien. Det lär vara så att italienaren Fibonacci ville hitta ett sätt att "förklara" hur fort kaniner förökar sig, Jag har nog inte riktigt förstått sammanhanget, men det lämnar vi därhän. Serien börjar med två ettor. I fortsättningen får man varje nytt tal i serien genom att ta summan av de två föregående. Det utomordentligt märkliga är att kvoten mellan två tal i serien allt mer närmar sig Fi!

#### **Konstruktion**

Jag rekommenderar att du börjar ett nytt kalkylark med att i A-kolumnen konstruera en räkneserie 1-2-3 osv. (I min beskrivning börjar jag med A5.)

 I B-kolumnen konstruerar vi en Fibonacciserie så här. I B5 och B6 skrivs en etta. I B7 skriver vi =B5+B6. (Här har man fördel av att peka på de rutor man vill ha med, så att man inte skriver fel.)

 Nu skall det stå 2 i B7, och det är rutan B7 man skall dra nedåt för att få resten av serien. Känns den igen? 1 1 2 3 5 8 13 21 34 55 osv.

Kvoterna räknar vi ut i C-kolumnen. I C10

skriver vi =B10/B9, och det är den rutan vi skall dra ned för att få den större kvoten, alltså 1,6… Vill man kontrollera den mindre kan man t.ex. i D11 skriva =B9/B10 och sedan göra som vanligt.

 Som synes får man med den här metoden resultat med ungefär samma fart som med de andra.

#### **Metod 4: Facit**

I inledningen talade jag om att man med sina gamla gymnasiekunskaper ganska lätt löser den andragradsekvation som anger villkoren för Fi.

 För att inte överanstränga dem som skall layouta ABC-bladet med vidlyftig matematisk grafik kan jag avslöja att resultatet blir:

 $Fi = ½*($  (roten ur 5) + 1)

Det allra enklaste är förstås att använda kalkylprogrammet till att räkna ut detta.

Skriv i vilken ruta som helst:  $=(rot(5)+1)/$ 2. Simsalabim, färdigt, med så många korrekta decimaler som din dator tillåter. Varför gjorde vi inte det genast? Tja, då hade vi ju inte kunnat ha så mycket kalkylkul! **ABC** A strategies and the strategies of the strategies of the strategies of the strategies of the strategies of the strategies of the strategies of the strategies of the strategies of the strategies of the strategies of t

# Rollermouse Pro räddar musarmen

Hur många av oss har inte fått mer eller mindre problem efter en timme för mycket vid datorn..? Hjälp finns - men smakar det så kostar det...

#### TEXT & BILD **GUNNAR FAHLSTRÖM** <8892>

**Rollermouse Pro är en lisa för musarm.**<br>Flitigt arbete framför datorn, särskilt<br>redigeringsarbete och då mängder<br>av bilder ska behandlas kan förorraka så Flitigt arbete framför datorn, särskilt redigeringsarbete och då mängder av bilder ska behandlas, kan förorsaka så kallad musarm. Vad finns det då för möjligheter att bli av med eländet? Förutom att se över arbetsställning och arbetssätt, att ta pauser mer frekvent och att i görligaste mån använda snabbkommandon, finns det några andra hjälpmedel?

 Själva datormusen är kanske det första man kommer att tänka på. Äldre konstruktioner används fortfarande, de är tyngre och mindre exakta än de moderna mössen, som arbetar med optisk teknik. Steg ett är att byta ut dem, kanske mot en trådlös variant som är mindre begränsande vad gäller rörelse och som lätt kan flyttas mellan höger och vänster hand. Sedan finns det mer eller mindre fantastiska konstruktioner, fasta rullkulor och till och med sådana som styrs med fötterna.

#### **ROLLERMOUSE PRO**

Den jag provat under några veckor heter Rollermouse Pro. Det är en anordning som kräver en viss tillvänjning men som verkar lindra problemen med musarm. Rollermouse består av en plastkonstruktion som man

lägger tangentbordet i. I höjd med mellanslagstangenten finns då en gummibelagd rullstav som man genom att rulla eller skjuta i sidled styr muspekaren med. Strax under den finns fem tangenter placerade, tre större som motsvarar höger och vänster mustangent och en (mittknapp) för dubbelklick, samt ett

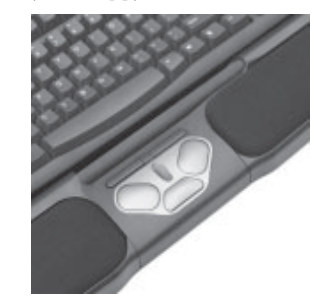

scrollhjul. Där finns också två mindre, avlånga tangenter som till exempel kan användas för autoscroll eller klicklås eller för att gå fram och tillbaka mellan olika webbsidor.

 Anslutningen sker via USB- eller PS2 kontakt. Använder man USB så kan man ha Rollermouse och den "vanliga" musen inkopplade samtidigt. Eftersom tangentbordet ska läggas in i konstruktionen så måste det vara av en typ som har en rak nederkant, moderna och svängda tangentbord passar inte. Höjden visade sig också ha stor betydelse, i mitt fall fick jag palla upp tangentbordet med en tidning under, annars kom nackspärren krypande.

#### **FUNGERADE DET DÅ?**

Ja, det känns faktiskt att man inte frestar på (i mitt fall) högerarmen så mycket som tidigare. Det gick relativt lätt att lära sig använda Rollermouse, framförallt så underlättas arbete med redigering och surfande väsentligt genom rullstaven och knapparnas placering. Till och med friläggning av bilder gick att lära sig att göra, precisionen på rullstaven ligger på 800 dpi. Ytterligare en fördel är att det går ganska behändigt att arbeta även med vänster hand, något som jag har problem med när det gäller en konventionell mus. En skönhetsfläck är att man lätt kommer åt tangenter som man inte avsett att trycka på, texter kan ibland försvinna eller så befinner man sig plötsligt på ett helt annat ställe i texten än man tänkt sig. Största nackdelen är dock priset, som ligger på en nästan obscent hög nivå, 2500 kronor plus moms!

 Rollermouse och andra ergonomiprodukter finns bl.a. på *www.contour-design.com*.

and the contract of the contract of the contract of the contract of the contract of the contract of the contract of the contract of the contract of the contract of the contract of the contract of the contract of the contra

### medlems porträttet

Möt Eric Rowley, styrelsemedlem, kanslist och lokalansvarig. En aktiv doldis med rekord i medlemsregistrering...

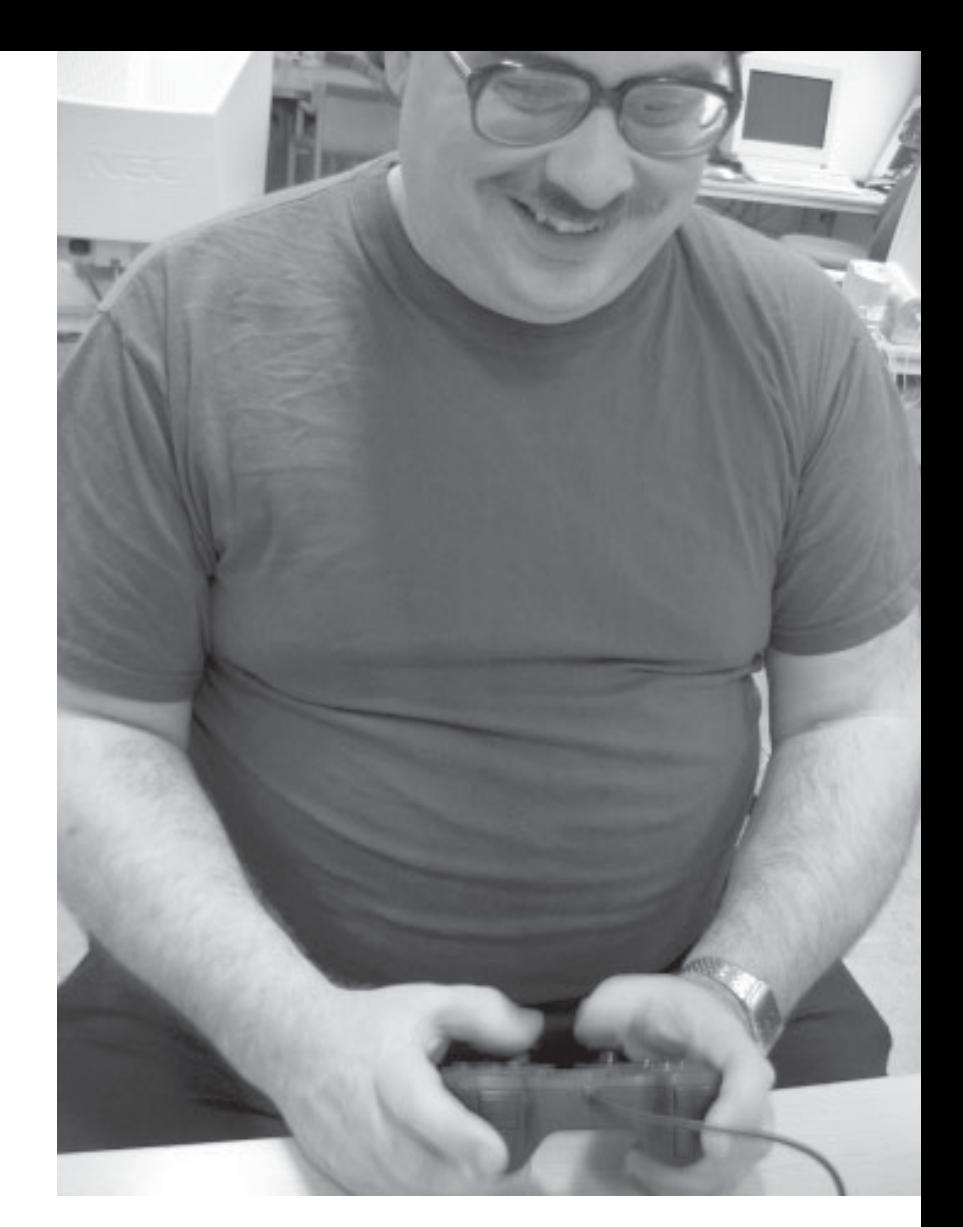

TEXT & FOTO **PER STYRENIUS** <9845>

e flesta organisationer har en eller<br>fler personer som sällan gör så<br>mycket väsen av sig, men som utför fler personer som sällan gör så många och viktiga uppgifter. Sysslor som ingen tänker på så länge de utförs, men som definitivt uppmärksammas när de inte blir gjorda.

 En av ABC-klubbens mesta doldisar är Eric Rowley. Han sitter inte bara i styrelsen, han är dessutom kanslist och ansvarig för klubblokalen. Han kom att aktivera sig som funktionär i klubben i slutet av 1990-talet. Först var han med på några kuvertvikarkvällar och senare ställde han upp när Kjell Björkman drog igång städverksamheten av klubblokalen.

#### **SVÅRSLAGET REGISTRERINGSREKORD**

Riktigt aktiv blev Eric tillsammans med Marie Petrén och några till runt år 2000. Då drog Clarence Ekman igång kansligruppen. Den gruppen tar hand om det löpande administrativa arbetet, t.ex. registrering av medlemsavgifter, supportfrågor, tömning av snigelposten osv. Ett obekräftat rykte säger att Eric har rekord i antal registrerade medlemsinbetalningar under en kväll, eller rättare sagt en natt - över trehundra stycken!

 Som lokalansvarig gör Eric allt från att sätta upp nya hyllor till att bära iväg med tomflaskor. I brist på bil fraktar han de mest skrymmande sakerna till lokalen med pirra! För egen del kan jag ibland förundras över hur han kunnat få med minst sagt välpackade pirror på buss och tunnelbana. Men då Eric själv arbetar som bussförare åt Busslink (f.d. SL) så lär han känna till vad som går att ta med i kollektivtrafiken.

 Det var mamma Joanne Rowley som kom att släpa med Eric till ABC-klubben hösten 1995. Mest för att föreningen då tillhandahöll en billig Internetuppkoppling via sin modempool. Rätt snart dök det upp fler och billigare Internetalternativ, och Eric var inte sen att utnyttja dem. Men trots att han numera har både bredband och IP-telefoni via Bredbandsbolagets fibernät har han blivit ABC-klubben trogen. Det han uppskattar mest är diskussionerna och informationsutbytet i klubbens elektroniska konferenssystem. Det är framförallt det som håller honom kvar. Men den gemenskap som finns med andra funktionärer och de som regelbundet besöker klubblokalen betyder också mycket.

#### **FILMFANTAST MED NÄSA FÖR FYND**

Eric är en gladlynt kille som inte gör så mycket väsen av sig, om man nu inte råkar träffa på honom när han är inne i en teknisk diskussion med Tommy Florstedt, vår kassör. Då kan diskussionen bli både livlig och högljudd. Eller om man pratar film. Eric har ett brinnande filmintresse och gillar att gå på bio. Han ser det mesta men har en förkärlek för animerad film, science fiction och film med svart eller lite skruvad humor. Science fiction och fantasy är också favoritgenrerna när han läser böcker. Det är kanske inte någon tillfällighet att han gärna använder namnet Elric på Internet. Det namnet kommer från romanen "Elric of Melnibone", skriven av Michael Moorcock.

 En stor del av sin fritid ägnar Eric åt att springa runt på loppmarknader och fynda,

### medlems porträttet

bl.a. elektronikprylar och datordelar. Eller att gräva i containrar. Just elektronikintresset verkar ha hängt med sedan tidig barndom. Då lekte han med olika elektroniklådor, ni vet de där man kan bygga allt från ringklockor till små elmotorer. Eric tog också tillvara på gamla elektronikprylar som andra slängt. De försökte han laga och få igång med varierande resultat. Det verkliga fyndet var en kortvågsradio som han kunde använda för att lyssna på Radio Luxemburg. Glaspanelen som visade frekvenser och radiostationer var

trasig. Då tejpade Eric fast ett millimeterpapper under visaren, sedan var det bara att försöka ställa in de olika radiostationerna. Allt eftersom han hittade dem och klurade ut frekvenserna skrev han ned det i en bok.

#### **ELEKTRONIK OCH DATORER**

Elektronikintresset kom att kombineras med datorintresse när han fick en programmerbar räknedosa, en "Texas Instruments TI Programmable 58". Det var lite bökigt att behöva skriva in programmen varje gång man skulle använda dem, men det gjorde honom dock så pass intresserad av programmering att han köpte sin första persondator, en finsk Telmac 1800.

 Med dagens mått mätt är det väl tveksamt om man kan kalla det för en persondator. Det var en byggsats med kretskort som användaren själv fick sätta ihop i en egenhändigt införskaffad låda. Det gick inte så bra när Eric skulle löda ihop den, så han fick skicka tillbaka den till fabriken för att få hjälp. Men entusiasmen fanns kvar, för under tiden han var utan dator köpte han böcker om programmering och började skriva små program till

den. Mestadels små arkadspel, men även en del annat. Det fanns en användargrupp som gav ut en tidning där man kunde få tips och läsa om program som kunde skrivas in i maskinen. På den här tiden var programmen inte större än att man skrev av koden direkt från ett papper.

 Telmac:en avlöstes av en Commodore PET 2001. Den var stor som en mindre pansarvagn med en liten monokrom skärm. Till den köpte Eric en diskettenhet och fortsatte

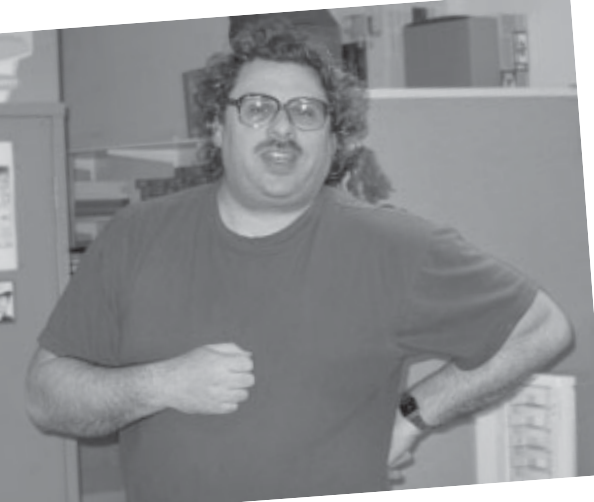

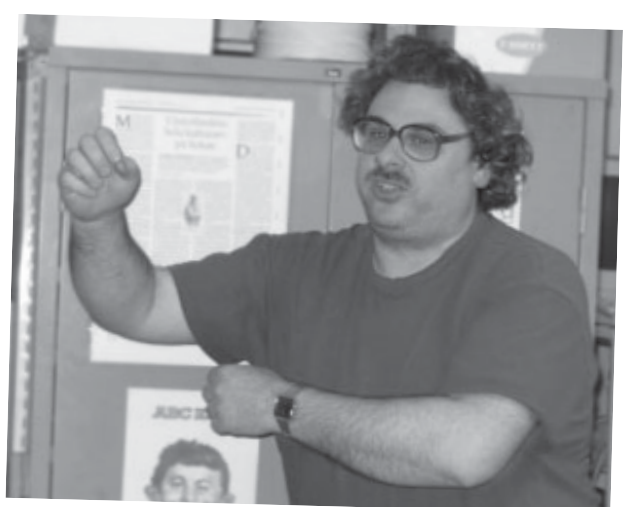

skriva program, för det mesta små spel med gubbar som springer runt och skjuter.

 En bekant hade en Sinclair ZX80 som Eric och en kamrat kunde använda under en tid. Det ledde till inköp av varsin Commodore VIC-20. Det tog dem bara någon vecka att inse att den datorn var alltför begränsad för det som de ville göra. Det fick bli en Commodore 64 istället. Senare bytte de upp sig till en Atari ST och slutligen, när Windows slog igenom, en 486:a med Windows 3.11.

#### **SYSTEMSKVALLER OCH DATORSPEL**

På den vägen är det och idag använder Eric en hembyggd maskin med en Pentium 4:a på 2,4 GHz. Den burken använder han till att surfa runt på nätet, skicka e-post och läsa Usenet-news. Främst grupper som "talk.origins", där creationister och darwinister diskuterar med varandra, och "alt.sysadmin.recovery", som är en skvallergrupp för systemadministratörer.

 Å så spelar Eric förstås datorspel. En hel del kuta och skjutaspel av typen Doom. Men även rena äventyrsspel, både gamla textäventyr och mer moderna grafiska äventyrsspel som Myst. Eric gillar klurandet och pusslandet trots att han sällan lyckas spela spelen ända till slutet.

#### **ABC-KLUBBENS FRAMTID**

Slutligen frågar jag Eric om vad han tror att ABC-klubben kommer att syssla med i framtiden. Det blir tyst ett tag, sedan svarar han att föreningen nog kommer att syssla med ungefär samma saker som den gör idag. Klubben har redan många bra förmåner. Vad som kommer att hända i framtiden är upp till medlemmarna. Huruvida nya verksamheter startas eller föreningen ges en ny inriktning beror på om någon medlem tar initiativet därtill.

**ABC** 

# Visual Studio

Johan Persson slår ett slag för en kostnadsfri utvecklingsmiljö från Microsoft, som borde passa alla som vill skriva för Windows-miljön.

#### TEXT & BILD **JOHAN PERSSON** <2397>

samband med att Microsoft under<br>hösten lanserade sin nya utveckling<br>miljö, Microsoft Visual Studio 2005,<br>passade man på att ge alla utvecklare en samband med att Microsoft under hösten lanserade sin nya utvecklingsmiljö, Microsoft Visual Studio 2005, så möjlighet att prova på den utan kostnad.

 Gratisversionen går under namnet Microsoft Visual Studio Express edition, och den är helt fri om man bara ser till att ladda ned den inom ett år från dagen den släpptes, dvs. fram till november 2006. Hemsidan finns här:

#### *http://msdn.microsoft.com/vstudio/express*

 Express edition är emellertid bara en version av Microsoft Visual Studio, det finns ett flertal andra att välja mellan, t.ex. Standard och Professional, men de är alla köpeprogram. Även om denna version är gratis så har den en del begränsningar som kan vara bra att känna till. Läs mer om skillnaderna mellan de olika versionerna här:

 *http://msdn.microsoft.com/vstudio/ products/compare*

 Här finns en mer djupgående analys över de olika versionerna:

 *http://billsbaby.com/microsoft/which visual-studio-edition-is-right-for-me*

#### **MÅNGA OLIKA VERSIONER**

Faktum är att det är lite oklart vad man menar när man säger Visual Studio Express edition, det har nämligen släppts ett antal olika gratisversioner att välja mellan:

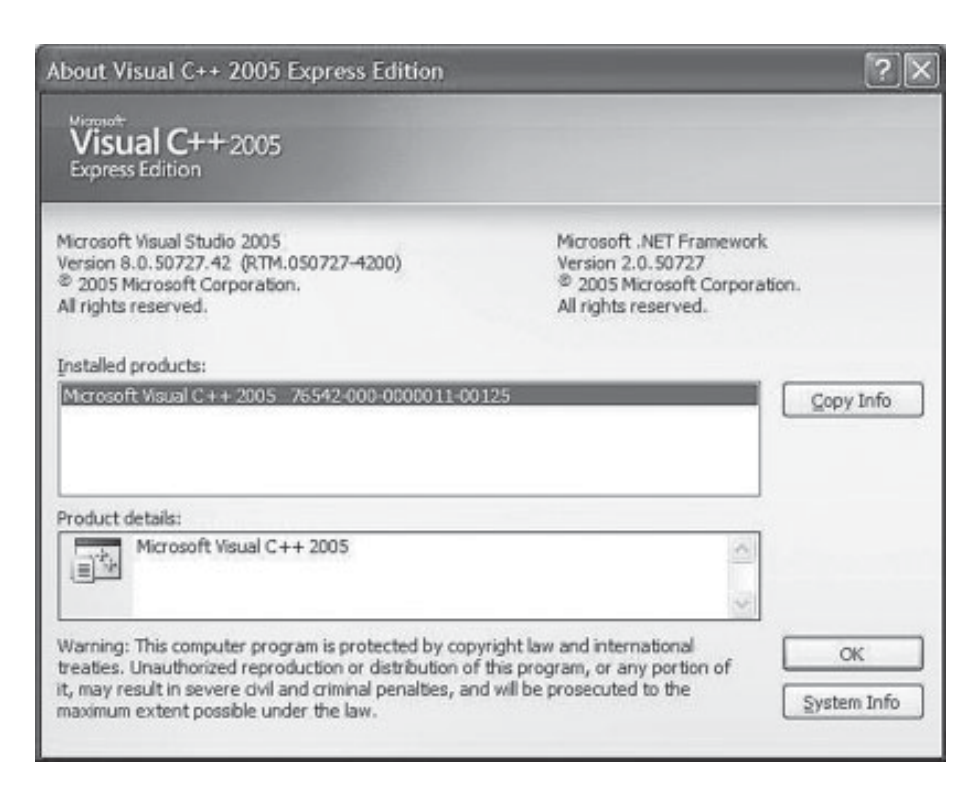

 *Visual Web Developer 2005 Express Edition Visual Basic 2005 Express Edition Visual C# 2005 Express Edition Visual C++ 2005 Express Edition Visual J# 2005 Express Edition*

 Det enda sättet att få tag på dessa gratisversioner är att ladda hem dem via Internet. Notera att man kan välja mellan att ladda hem ett litet program som laddar hem

de filer som behövs och att ladda hem rubbet som en ISO-fil (som man sedan bränner till CD). Fördelen med att ladda hem ISO-filer (ca 450MB stora) är att man då får alla filer som behövs i ett enda behändigt paket. I ISO-filerna ligger både produkten själv (t.ex. Visual C++ 2005 Express edition), MSDN Express edition (dokumentation), .NET Framework 2.0 och Microsoft SQL Server 2005 Express edition. Själv har jag laddat

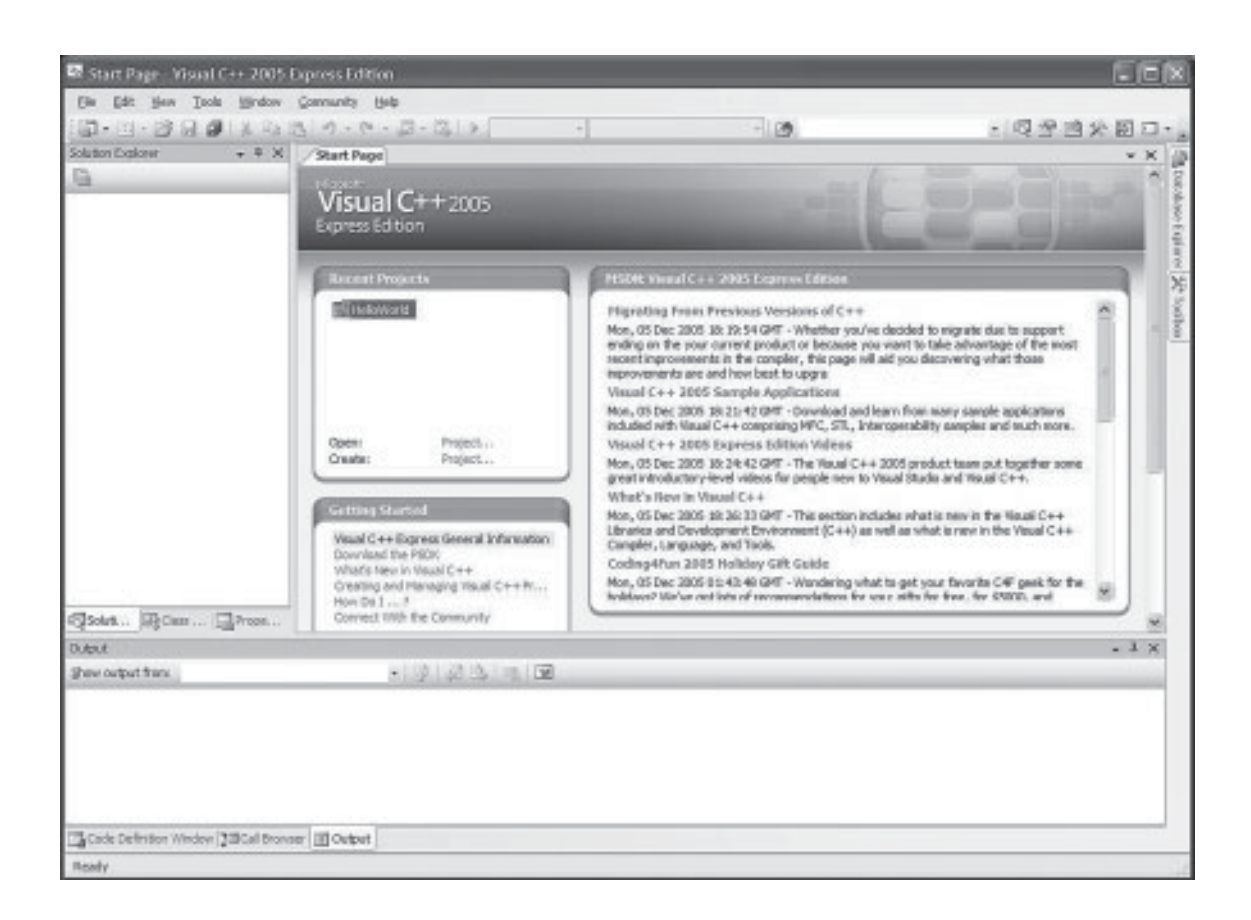

hem alla ISO-filerna och installerat både Visual C++, Visual Basic och Visual C#. Här finns ISO-filerna för nedladdning:

 *http://msdn.microsoft.com/vstudio/express/ support/install*

#### **VILL LOCKA FLER UTVECKLARE**

Ett skäl till att lansera detta är självklart att de vill få fler utvecklare till Windowsplattformen, och man gör det hela extra lockande genom att det är gratis. Dessutom så får de samtidigt fler utvecklare som använder sig av .NET Framework, vilket är den plattform som dessa produkter i första hand stöder. Så här ser utvecklingsmiljön ut (se bild överst på denna sida).

 Observera att den som i Visual C++ 2005 Express edition vill utveckla vanliga Win32 applikationer inte kan göra detta rakt av. Man måste nämligen först hämta hem och installera Microsofts Platform SDK (PSDK). Men inte ens detta räcker till om man vill utveckla grafiska applikationer med MFC eller ATL, för det går inte alls. Vill man ändå göra detta så är man tvungen att köpa den fulla produkten.

 Det är inte helt trivialt att få Platform SDK att fungera i Visual C++ 2005 Express edition, man är nämligen tvungen att ändra på en rad olika biblioteksinställningar om man bara installerar det rakt av. Så här gör man enklast för att få det att fungera:

1. Installera Visual C++ 2005 Express edition, välj default-pathar.

2. Ladda ned Platform SDK från

 *http://msdn.microsoft.com/platformsdk* 3. Starta installationen av Platform SDK, men ändra default-pathen till följande: **C:\Program Files\Microsoft Visual Studio 8\VC\PlatformSDK\**

Efter det att Platform SDK är ordentligt installerat går det att använda "#include <windows.h>" m.m. i koden. Hjälpen för Platform SDK verkar tyvärr inte vara integrerad med den inbyggda hjälpen i utvecklingsmiljön, men den finns åtminstone tillgänglig via startmenyn.

 Här finns en FAQ med svar på en rad olika frågor som rör gratisversionen:

 *http://msdn.microsoft.com/vstudio/express/ support/faq*

#### **TA CHANSEN NU!**

Paul Thurrot (välkänd skribent på den utmärkta webbsiten *www.winsupersite.com*) har skrivit en intressant artikel om den nya utvecklingsmiljön:

 *www.winsupersite.com/showcase/ yukon\_visualstudio2005.asp*

 Som ett sätt att lära sig nya språk och att stilla sin nyfikenhet när det gäller nya tekniker så är detta rena drömmen. Man har kanske inte tillgång till alla finesser som finns i den fulla produkten, men mycket finns onekligen med och själva utvecklingsmiljön är utan tvekan förstklassig. Jag rekommenderar alla som utvecklar eller vill utveckla program under Microsoft Windows att ta chansen nu, bättre än så här blir det aldrig! ABC

# VDMSound räddar nostalgitrippen

De gamla DOS-spelen kan ha problem med både hastighet och ljud på nyare datorer. VDMSound avhjälper åtminstone det ena problemet.

TEXT **JOHAN PERSSON** <2397>

**M** inns du när du senast spelade ett<br>DOS-spel? För mig är det säker<br>fortforade bur kul joc bade med spel som DOS-spel? För mig är det säkert 5-10 år sedan sist. Jag minns fortfarande hur kul jag hade med spel som Doom, Heretic, Hexen, Commander Keen, Bio Menace, Raptor, Hocus Pocus m.fl. Spelkänslan, ljudet, själva spelidéen var ofta genialt kombinerade och man tröttnade verkligen inte snabbt på dem. Dagens spel är en helt annan historia. De är ofta väldigt välgjorda när det gäller det grafiska och det ljudmässiga, men själva spelidéen saknas ofta eller är så bristfällig att man tröttnar på spelet inom en vecka eller två.

#### **DAGENS DATORER FÖR SNABBA**

En hel del av de gamla DOS-spelen går inte alls att spela i dagens datorer. En vanlig anledning är att de använder en intern timing som är anpassad efter original-PC:en, som gick i 4,77 MHz, att jämföra med dagens datorer på minst 1 GHz. Detta medför att spelet, om det ens går att köra, går minst hundra gånger så snabbt som det en gång var tänkt. Men även om spelet faktiskt visar sig fungera än idag så får man nästan alltid problem med ljudet. Antingen hörs det inget alls eller så låter det helt enkelt "fel".

 Problemet med ljudet går dock att lösa. Det finns nämligen hjälpprogram som kan råda bot på det problemet, ett av dem är **VDMSound**. Börja med att ladda ned och installera programmet (jag rekommenderar version 2.1.0 eller senare):

 *www.abandonia.com/ main.php?nav=programs*

 *http://vogons.zetafleet.com/ viewtopic.php?t=2071*

 *http://sourceforge.net/projects/vdmsound.*

*Tips: I dokumentationen står det en hel del matnyttigt som kan vara bra att känna till innan man börjar spela.*

#### **STARTA SPELET MED LJUDSTÖD**

För att sedan starta DOS-spelet, med stöd för ljud, så finns det två sätt att gå tillväga. Det enklaste är att man använder Windows Explorer och lokaliserar det bibliotek där DOS-spelet är installerat, sedan högerklickar man på spelets startfil och väljer "Run with VDMS". Alternativet är att man först startar en kommandoprompt (CMD) i det bibliotek

där spelet är installerat, sedan ger man först kommandot "dosdrv" och därefter kör man spelets startfil. Det senare sättet är ofta väldigt praktiskt att känna till. Man kan t.ex. ha nytta av det om man måste köra ett speciellt setup-program eller liknande innan man kan börja spela. Notera att ljudstödet finns kvar i CMD-prompten tills du stänger den.

 Till den som vill göra en nostalgitripp tillbaka till DOS-spelens tid kan jag rekommendera länkarna i rutan

## Länkar till DOS-spel

www.dosgames.com www.abandonia.com www.xtcabandonware.com

www.dosgamesonline.com

www.freeoldies.com

R S S

### Ett enkelt sätt att hålla sig uppdaterad i nyhetsfloden

Det är nu mer än tio år sedan jag började röra mig på Internet. Då var webben inte så stor som den är nu, inte på långa vägar. Att dagligen surfa igenom några favoritwebbplatser för att se om det hänt något nytt gick rätt snabbt. Detta trots att jag bara surfade runt med ett modem i en hastighet av 14400 bps! När de intressanta webbsidorna sedan ökade i antal började jag prenumerera på ebrev som underrättade mig om det skett några förändringar. Det fungerade utmärkt en tid, men blev till slut ogörligt även det. Det blev helt enkelt för många e-brev med länkar att klicka runt i.

#### **RSS - EN FÖRÄNDERLIG AKRONYM**

Den nya, eller rättare sagt nygamla lösningen på problemet heter RSS. RSS står för Rich Site Summary, eller RDF Site Summary (där RDF står för Resource Description Framework), eller Really Simple Syndication - eller något annat. Akronymen har fått lite olika innebörd genom åren, och inte blir det enklare av att det nyligen dykt upp ett liknande format som heter Atom. Det är nog enklast att betrakta RSS som ett egennamn för en samling snarlika standarder.

 Delar av namnen indikerar rätt väl vad RSS handlar om, summering och syndikering. Den som driver en nyhetssida på webben kan skapa en separat RSS-kanal med rubriker och kortare sammanfattningar av webbsidornas innehåll. Dessa sammanfattningar och rubriker kan sedan andra prenumerera på och publicera på webben i sin tur, dvs. syndikera. Eller bara läsa i sin egen dator,

#### TEXT **& BILD PER STYRENIUS** <9845>

vilket också är en sorts återpublicering, om än för en enskild person.

 RSS använder sig i hög grad av märkspråket XML (eXtensible Markup Language). XML är ett textbaserat metaspråk för att definiera märkord (taggar), ungefär som HTML (HyperText Markup Language) men betydligt mer utvecklat. Märkorden i XML-språket används både för att beskriva och strukturera information i dokument. I ett exempel hämtat från DN (se bild 1 nedan) kan man se hur RSS-kanalen "DN" först presenteras med länkar till logotyper och annat för att sedan presentera nyheterna som "item". I det här exemplet är "En skadad i skottlossning i Västerås" ett <item> med en länk till orginaltexten under <link> och en enklare

sammanfattning uppmärkt som <description>.

#### **BLOGGARNAS BÄSTA VÄN**

En RSS-kanal av sammanfattade nyheter och rubriker kan även kallas nyhetskanal, RSSflöde, RSS-ström, Webfeed, eller något annat. Ja, inte heller här har terminologin satt sig. Dessutom är det inte bara nyheter som lämpar sig för RSS. Praktiskt taget all information som förändras och kan struktureras till ett XML-dokument kan publiceras som en RSS-kanal, t.ex. Wikiuppdateringar, CVS, podcasts, seriestrips och TV-tablåer.

 Kanske är det ett tecken i tiden att det format som i slutet av 1990-talet bl.a.

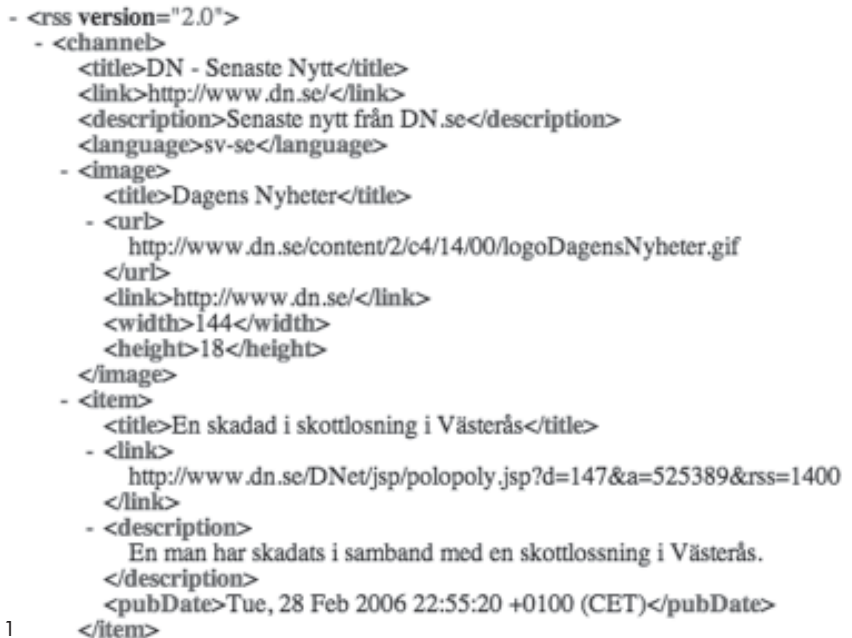

Bild 1

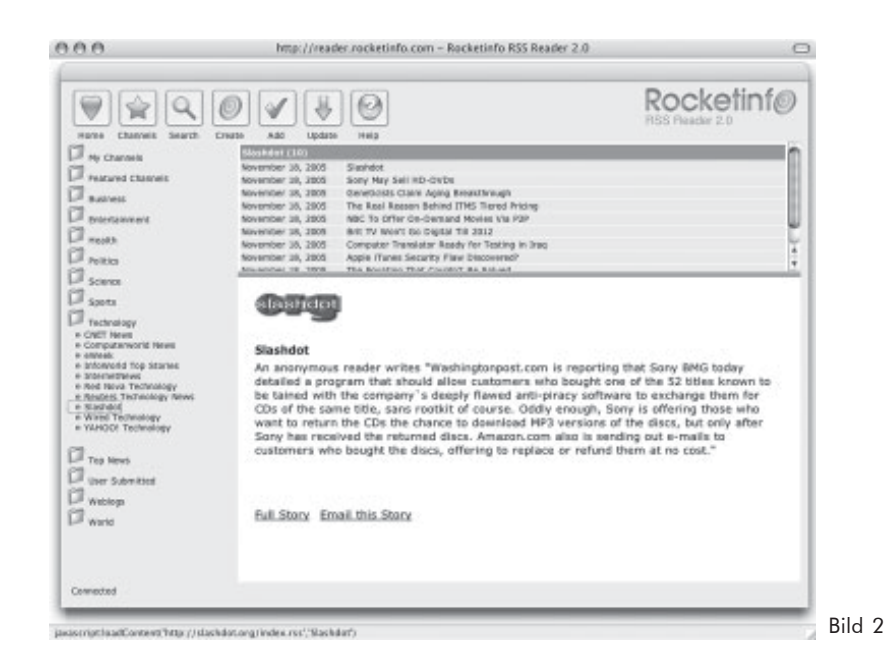

skapades för My Netscape, en Internettjänst där användaren kunde sätta samman sin egen mix av officiella nyhetskanaler, nu har blivit bloggarnas favoritteknik för att hålla reda på vad alla skriver i sina privata spalter. Lite tillspetsat kan man säga att nyhetsrapporteringen och åsiktsbildningen på nätet har blivit mer privat genom bloggarna och att RSS hjälper läsaren att hitta rätt, inte minst genom de RSS-baserade sökmotorer som finns.

 RSS beskrivs ofta som en "push"-teknik eller i termer av broadcasting, dvs. en teknik där den som publicerar nyheterna också skickar ut dem till prenumeranterna, ungefär som en radiosignal. Rent tekniskt är det dock tvärtom, RSS-kanalerna har sina egna webbadresser. Den som prenumererar på en RSSkanal låter ett skript eller en programfunktion läsa av en RSS-adress med jämna

mellanrum för att se om informationen har uppdaterats.

 Webbsajterna brukar länka till sina RSSadresser med blå- eller orangefärgade knappar med texten RSS, XML, Atom eller något annat. Nej, inte heller här finns det någon enhetlig standard. En del webbläsare känner av om en webbplats har en RSS-länk och markerar den i adressfältet med en symbol. Firefox använder en orange symbol (bild 5) som ser ut som en sändningsmast. Förmodligen kommer även Microsoft och andra att anamma den symbolen.

 Jag känner inte till några rent industriella tillämpningar av RSS, men om de inte redan finns så är de nog inte långt borta. Man borde t.ex. kunna låta övervaknings- eller mätstationer skicka över data strukturerade i XML-format till en RSS-applikation, som efter avläsning och bearbetning utför något

baserat på den information som kommit in.

#### **RSS-LÄSARE**

För att ta del av ett RSS-flöde krävs någon form av RSS-läsare. Det kan vara ett webbskript eller en programfunktion. I och med att RSS-strömmen består av XMLdokument kan RSS-funktioner byggas in i de mest skilda tillämpningar. Man kan till exempel lägga in rubrikerna som en skrivbordsbild, eller låta sammanfattningarna fungera som skärmsläckare osv. Webbtjänsten My Netscape finns kvar och har numera fått sällskap av bl.a. My Yahoo. Det finns även lättanvända webbtjänster som till exempel Rocketinfo (bild 2) där man kan samla sina RSS-kanaler.

 En webbtjänst är bekväm så tillvida att man kan komma åt den oberoende av dator. För egen del föredrar jag en fristående RSS-

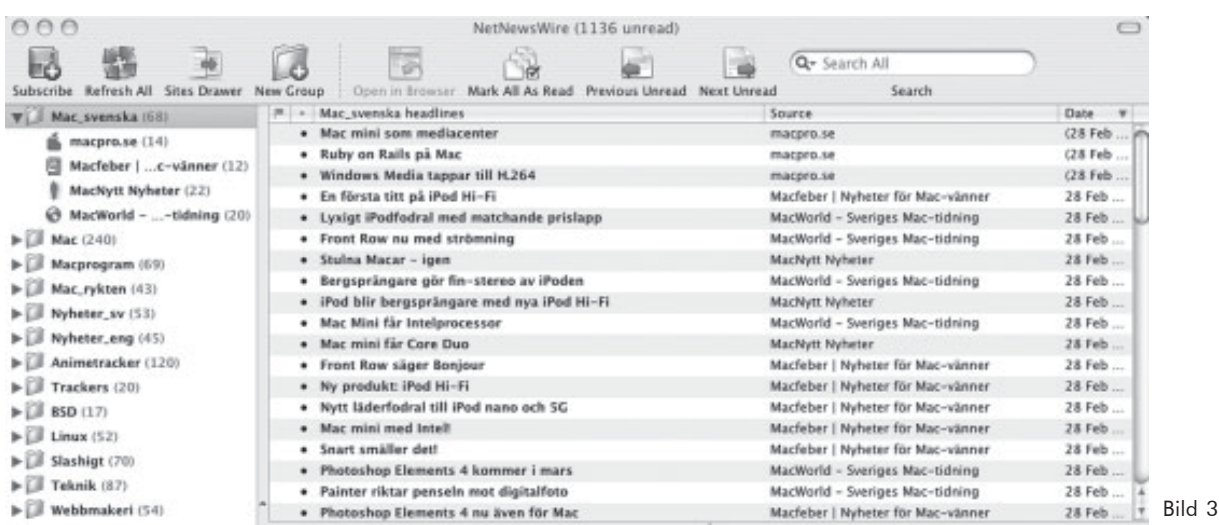

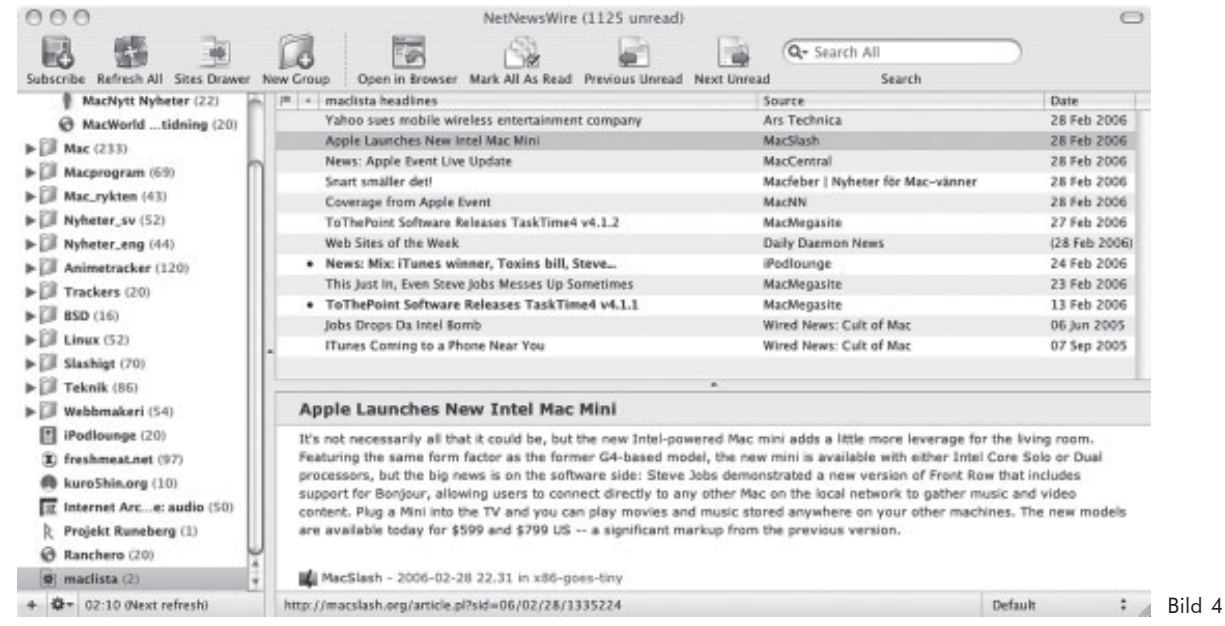

läsare för att få full kontroll över nyhetsfloden. På engelska kallas RSS-läsare ofta RSS-aggregator, vilket beskriver rätt bra vad det handlar om. Man läser inte bara en nyhetskanal, man samlar in flera nyhetsflöden och sammanställer dem på olika sätt innan man tar del av informationen. För egen del använder jag NetNewsWire som körs under Mac OS X, men det finns utmärkta RSS-läsare till alla plattformar. Ofta är de free- eller shareware, det är bara att uppsöka en programbank, ladda hem och börja testa.

 För det mesta nöjer jag mig med att sortera in flera olika kanaler till ett gemensamt flöde. På så sätt kan jag t.ex. se om samma nyhet återkommer på flera sajter. I bild 3 har jag samlat några svenska Macsajter. Mappen "Mac\_svenska" är markerad och artiklarna vävs in i varandra om man väljer att sortera dem efter datum. Jag hade lika gärna kunnat sortera dem efter artikelns namn eller källa eller något annat.

 Ett klick på en nyhet startar min webbläsare, eller om jag hellre vill det, NetNewsWires inbyggda webbläsare. Jag kan även välja om podcasts eller andra inkapslade mediafiler skall laddas hem och automatiskt skickas vidare till iTunes eller andra program.

#### **SMARTA LISTOR**

Ett annat sätt att filtrera och bevaka vissa nyheter är via s.k. "smarta listor". Man anger helt enkelt sökord för de ämnen man är intresserad av. I exemplet (bild 4) har jag lagt in sökordet "Jobs" på rubriker och innehåll. Nyheter som innehåller detta ord

listas under den smarta listan "maclistan". Det är kul då det tar fram allt med Steven Jobs, men mindre effektivt då det även tar med "jobs" i betydelsen arbete. Som med alla sökfunktioner är det upp till den som söker att komma på bra termer för vad som skall hittas respektive uteslutas.

 Det finns mycket mer man kan göra med en välutvecklad RSS-läsare. Med väl valda hjälpprogram för olika mediafiler kan man inte bara bygga upp en avancerad medieplattform för egen del, man kan även dela med sig till andra användare som använder samma program. RSS kan på så sätt användas ytterligare ett varv och bli en social angelägenhet i ytterligare ett led.

#### **RSS I ABCKOM**

Apropå den sociala dimensionen i RSS så har Thomas Green lagt in RSS-kanaler i vårt konferenssystem ABCKOM. I mitt tycke är de tillgängliga klienterna för ABC-systemet lite för enkla för att ge en bra överblick över nyhetsflödet. Men det är en intressant social grej då man kan kommentera en nyhet och starta en diskussion direkt i konferenssystemet.

 RSS är smått fantastiskt, jag börjar redan drunkna i alla nya nyhetskanaler och podcasting och annat som poppar upp. Det känns ibland som om det går åt mer tid till att leta upp det som är intressant att läsa än den tid det tar att faktiskt läsa artiklarna. Men utvecklingen här är nog bara i sin linda. En välkonfigurerad RSS-läsare och en bra sökfunktion i datorn och på Internet är bra hjälpmedel, men bara en början på det som

kan bli smarta agenter som letar upp intressant information åt oss. Men det är en annan historia, om man nu kan skriva så om framtiden. **ABC** 

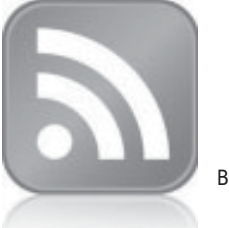

#### Bild 5

#### Länkar & litteratur

#### Några webbportaler:

http://www.bloglines.com http://www.bloxor.com http://my.netscape.com http://my.yahoo.com http://www.newsburst.com http://www.newsgator.com http://reader.rocketinfo.com/desktop

En bra lista över RSS-läsare http://en.wikipedia.org/wiki/ List of news aggregators

#### Boktips:

Hacking RSS and Atom Författare: Leslie M. Orchard Förlag: JOHN WILEY & SONS Utgiven: 2005-08 ISBN: 0764597582

Developing Feeds with Rss and Atom Författare: Ben Hammersley Förlag: O'Reilly Media Utgiven: 2005-04 ISBN: 0596008813

# mittS

"Just for the fun of it" skrev Linus Torvalds ihop den första varianten av sitt operativsystem. Nu är det ABCklubbens Ola Glav som ska försöka ge oss oinvigda ett svar på frågan: Vad är egentligen

# Linux

Erik jag i början av 1990-talet<br>
började arbeta på ett nytt<br>
gymnasium, fick jag utöver började arbeta på ett nytt undervisningen, i uppdrag att se till att skolans datorer och datornätverk skulle fungera. Vi hade knappt hundra datorer och en dator med Novells' Netware som fileserver. Hösten -93 ville Skolverket organisera ett Skoldatanät och för den skull hade de övertalat ett antal teleoperatörer att sponsra några skolor med Internetanslutningen. Den skola jag arbetade på blev en sådan pilotskola. För att skolan skulle kunna vara med krävdes att nätverket på skolan hade en nameserver, en mailserver och en webbserver. Helst skulle det också finnas en newsserver. Teleoperatören höll med en router och en dedicerad telefonledning som fast anslutning till Internet.

 Jag visste nästan ingenting om Internet och inte heller vad dessa servrar skulle användas till. Våra datorer, som hade DOS med Windows 3.0, klarade jag väl av och Netware gick någorlunda, ofta med hjälp av en konsult, som jag hyrde in när det blev för krångligt, men detta var helt nytt. Jag började höra mig för. Kunde Netwareservern användas till något? Det kunde den inte. Novell sade att de höll på med programvaror så att Netware skulle klara av dessa uppgifter, men när det skulle bli klart kunde

de inte ge besked om. DOS kunde det inte, men kanske Windows NT. Jodå, Windows NT skulle klara av uppgiften, men risken för problem var stor.

#### **LINUX BÄST FÖR TIDIGT SKOLDATANÄT**

Jag tog därför kontakt med skolans sponsor för att få tips om vad som kunde göras. De informerade om att en annan av deras sponsrade skolor hade fått igång sin Internetanslutning med något som kallades för Linux. Vad var det för något? Jag kontaktade denna skola som hänvisade mig till en mycket kunnig datorkonsult som också var Linuxhacker. Han ville gärna hjälpa mig, och jag fick instruktioner om vad jag skulle skaffa för utrustning. När denna var på plats skulle han komma och installera Linuxen åt mig. Jag skulle köpa en CD med Linux från några studenter i Linköping. CDn hette Yggdrasil. Dessutom behövde vi en PC-dator med en SCSI-hårddisk och ett nätverkskort. Jag hittade en dator med en 386-processor som stod oanvänd. Den gjorde jag iordning med SCSI-disken och nätverkskortet, fick CDn med Yggdrasil på posten och ringde och sade att nu fanns allt på plats. Vi satte igång när lektionerna slutat för dagen och strax efter midnatt fanns det en fungerande Internetanslutning som de med Windows 3.0 utrustade datorerna kunde utnyttja. Datorn med Linux fungerade utan problem och gick kontinuerligt, dag ut och dag in. Serverfunktionerna arbetade som de skulle och något behov av att starta om datorn uppstod aldrig. Inga blåa skärmar här inte. Det var fantastiskt. Linux är verkligen något att lita på, men vad är det och hur uppstod det?

#### **DET VAR EN GÅNG...**

I mitten av 1980-talet startade programmeraren Richard Stallman ett projekt som han kallade GNU. GNU står för GNU is Not Unix och målet var att skriva ett operativsystem som var baserat på öppen källkod men med samma egenskaper som Unix. De flesta operativsystem består av en kärna med ett antal hjälpprogram. Stallman började med att skriva hjälpprogrammen. Han skrev en kompilator för språket C, editorn EMACS och en hel del andra program som ingår i ett operativsystem. Alla dessa program skyddas av licensen GPL. Förenklat innebär GPL att användaren av programmet har tillgång till källkoden och kan utnyttja programmet som han finner lämpligt. Han kan till exempel ge bort programmet till sina vänner utan att programskrivaren kommer att opponera sig. Någon kärna hade Stallman inte klar 1990, men det året började den finlandsvenske studenten Linus Torvalds på Helsingfors universitet. Han började på en kurs i Unix. För att kunna öva och experimentera skaffade han en PC-dator som fick operativsystemet Minix. Minix är ett förenklat unixsystem för undervisning och ganska snart började Linus komplettera detta system med nya program. Han utökade antalet program så att han till slut hade ett självgående operativsystem. Vid den tidpunkten annonserade han på Internet om vad han höll på med och bad om synpunkter på projektet. I oktober 1991 lade han ut version 0.02 på *ftp.funet.fi*. Sedan dess har projektet utvecklats kontinuerligt med kod skriven inte bara av Linus själv utan även av andra.

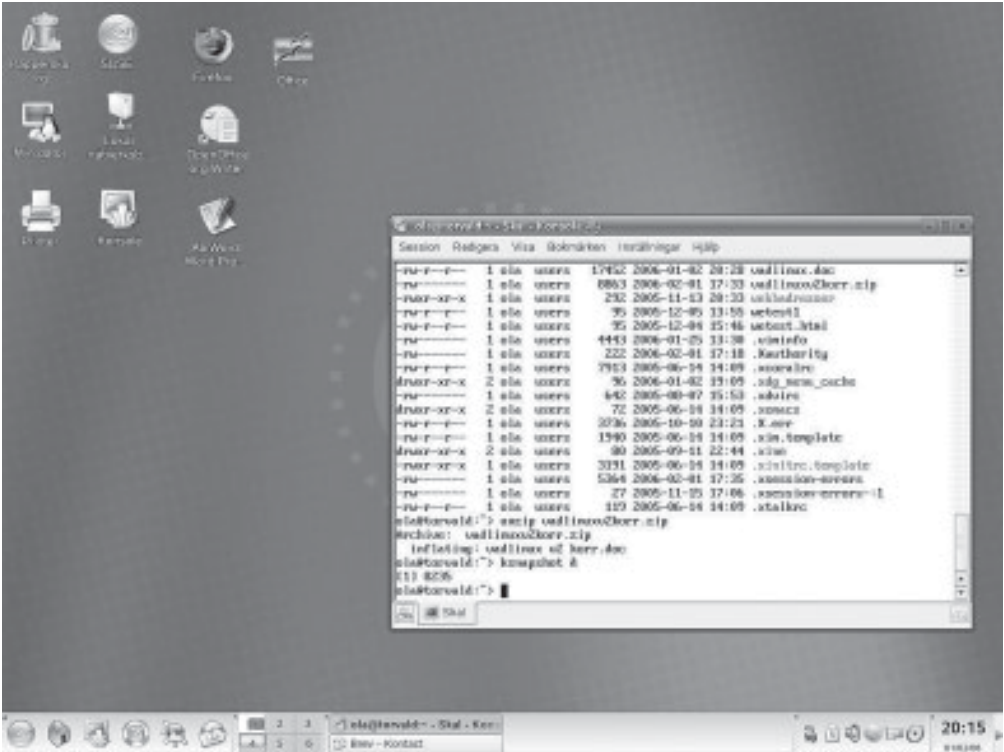

#### $P = 1$

#### **LÅNG VÄG TILL 1.0**

Att få fram en stabil kod med versionsnummer 1.0 visade sig dock vara besvärligare än vad Linus först trodde. Den version jag använde med Yggdrasil hade versionsnummer 0.99, men den fungerade bra för mina behov. Linux 1.0 presenterades i mars 1994. I dagsläget (december 2005) heter den nyaste Linuxkärnan 2.6.14.x, där "x" står för felrättningsomgången av kärnan 2.6.14. Före kärnan 2.6 hade man två grenar, så att när version 2.4 presenterades så skapades samtidigt version 2.5. Dessa två versioner var alltså identiska från början. All ny kod lades sedan in i kärnan 2.5 medan man bara rättade fel i 2.4. När Linus ansåg att det fick räcka med nyheter i 2.5 ägnade sig utvecklarna bara åt felrättning. Senare, när antalet fel var försumbart döptes denna kärna om till 2.6. Ett Linuxsystem består av kärnan som Linus Torvalds med medhjälpare utvecklar och av program från GNU-projektet. Många anser därför att ett riktigare namn på operativsystemet är GNU/Linux. Alla som har kunskap om programme-ring är välkomna med ny eller förbättrad kod. Linus och hans närmaste medarbetare granskar koden och om den tillför något nytt eller är bättre än den befintliga får den vara med i nästa version av kärnan. Bidragsgivare kan vara allt från gymnasieelever till professorer i datavetenskap. På senare år har också en del

datortillverkare börjat bidra med kodutveckling. Man har till exempel bildat organisationen OSDL som skall testa att program med öppen källkod fungerar på de hårdvarukomponenter som finns och kommer ut på marknaden. En av de anställda är Linus Torvalds. Detta att så många har tillgång till koden medför att buggar hittas och rättas till mycket fort.

#### **MODULUPPBYGGT SYSTEM**

Kärnan i GNU/Linux är monolitisk. För att den inte skall bli alltför stor och otymplig består den av moduler, med en modul för varje hårdvarukomponent. Om exempelvis datorn inte har någon USB-enhet så behöver inte kärnan stöda USB och då kan man kompilera kärnan utan detta stöd. Är man tveksam om framtida behov av USB kan kärnan kompileras så att USB-modulen laddas in i efterhand, dvs. under drift. Att kompilera om kärnan kanske låter avancerat, men det är inte så ovanligt bland Linuxanvändare. GNU/Linux har utvecklats till det idag kanske mest kompetenta operativsystem som finns. Det är anpassat till de flesta processorer, kan läsa och skriva till nästan alla typer av filsystem samt kan hantera alla vanliga nätverksprotokoll. Linux förekommer i alla typer av datorer, från mobiltelefoner till stordatorer. GNU/Linux är skyddat av GPL och kärnan finns att ladda hem gratis över

Internet. Man bör dock inte göra detta om man inte har mycket goda kunskaper om GNU/Linux, det kräver nämligen mycket tid och manualläsande.

#### **ENKLAST ANVÄNDA "DISTRIBUTIONER"**

Det bästa sättet att skaffa sig GNU/Linux är att köpa en så kallad "distribution". Det finns ett antal företag vars affärsidé är att göra iordning ett operativsystem och komplettera detta med de vanligaste applikationsprogrammen. Allt detta placeras sedan på några CD- eller DVD-skivor. Man köper helt enkelt en kartong med ett antal CD-skivor, ofta får man även med några manualer i tryckt form. Priset på distributionerna varierar en del men ligger under 1000:-. En del distributioner finns också att kopiera från webbplatser på Internet. Numera vållar installationen oftast inga som helst problem. Det brukar bara vara att placera den första CD-skivan i CD-läsaren och starta om datorn. Har man en dator med någon Windowsvariant så kommer distributionen att dela upp hårddisken i två delar. Delarnas storlek får man själv bestämma. Den första partitionen reserveras för Windows så att alla Windowsprogram och användarfiler finns kvar oförändrade. Den andra delen tar Linux hand om. Har man inga egna synpunkter på hur installationen skall ske, så beslutar installationsprogrammet att det skall finnas två partitioner på den andra delen. En partition som kallas swap, som är till för tillfällig lagring av filer om primärminnet blir fullt, samt en partition där GNU/Linux lägger alla andra filer. Sedan installeras en "bootloader" som gör det möjligt att välja vilket system man vill starta. När installationen är klar är det bara att köra det system man föredrar.

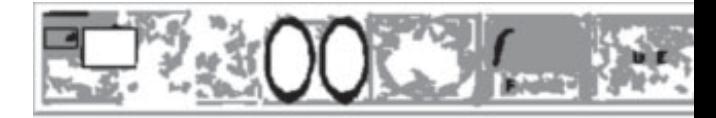

#### **GRAFISKA GRÄNSSNITTET FRISTÅENDE**

Det grafiska gränssnittet kallas "X window system", eller bara X, och är fristående från kärnan. Om man inte startar X har man bara tillgång till ett skal med en kommandorad och kan bara köra program som inte kräver grafik. Ungefär som gamla DOS. Startar man X och inget annat, blir skärmen svart med ett X som flyttas med musen. För att starta program som kräver grafik behöver man komma åt en kommandorad och det är litet omständigt, därför startas alltid X tillsammans med en fönsterhanterare. Det finns många fönsterhanterare att välja mellan. En del är mycket enkla och visar nästan bara en terminalruta med en kommandorad. Andra fönsterhanterare kan vara mer omfattande med ikoner att klicka på för allting. Dessa mer omfattande fönsterhanterare kallas för skrivbordsmiljöer och kan konfigureras efter användarens önskemål. De kan fås att uppträda som vilken Windowsskärm som helst, så att ingen som är van vid Windows behöver känna sig vilsen. De två vanligaste är KDE och Gnome. Starten av X och en fönsterhanterare låter man operativsystemet sköta om, dvs. att när datorns startknapp trycks in så uppträder datorn som vilken Windowsutrustad dator som helst. När allt som behövs i primärminnet är på plats kräver datorn ett lösenord, därefter visas skrivbordsmiljön. Applikationprogram att köra under GNU/Linux finns det nästan hur många som helst. De flesta är skyddade av GPL eller någon liknande licens och är alltså gratis, men det finns även kommersiella program som har krav på erlagd licensavgift. Om man måste använda program som bara finns för Windows så finns det möjlighet att använda en Windowsemulator. Det finns flera

Varför<br>
kompet<br>
system<br>
mer an<br>
kan mc Varför ett så kompetent system inte är mer använt kan man fråga sig. Det har naturligtvis att göra med resurser för marknadsföring.

sådana, både fria och kommersiella. De fungerar olika bra på olika program så det gäller att testa vad som gäller. I en del fall fungerar det lika bra som i Windows eller till och med bättre, dvs. att programmet blir snabbare.

#### **LITTERATUR**

Vill man informera sig om GNU/Linux så finns det ett omfattande dokumentationsprojekt, Linux Documentation Project (LDP), att tillgå, men det är nog enklare att skaffa en bra bok i ämnet. Det finns många bra böcker att välja mellan. En Linuxanvändare bör ha tillgång till "Running Linux" av Matt Welsh m.fl. I den finns beskrivningar och förklaringar av det mesta. Föredrar man en bok på svenska är "Att använda GNU/Linux" av Linus Walleij ett bra alternativ. Den är mycket innehållsrik och informativ. Vill man veta något om Linus Torvalds privatliv och hur han bar sig åt för att skriva operativsystemet så finns boken "Just for fun" av Linus Torvalds. Den finns även på svenska. Det finns många fler bra böcker att välja mellan, och för en nybörjare kanske en enklare bok kan vara mer lockande. När det

gäller att välja distribution för att installera GNU/Linux så har jag bara provat fem olika. Den jag använder nu är SuSE 9.3 och den är mycket bra. Det finns hundratals andra distributioner att välja mellan och vilken man föredrar är en smaksak. Man bör dock vara försiktig när man väljer. Eftersom svenskan är ett litet språk så händer det ibland att översättningar inte är kompletta eller att tangentbordets teckenuppsättning inte stämmer. Det kan vara litet besvärligt att åtgärda det om man inte vet var filerna finns och hur man skall göra. Dessutom är det inte ovanligt att det förekommer en del felaktigheter i konfigurationsfilerna. För den som verkligen vill sätta sig in i hur hur ett GNU/Linux system är uppbyggt finns projektet "Linux From Scratch!", det hittar man här: *www.linuxfromscratch.org* . Där finns det mesta som behövs för att bygga ett eget GNU/Linux system. Vill man bara testa Linux med ett grafiskt skrivbord, några kontorsprogram och några enkla spel så finns det självstartande CD-skivor med en komplett uppsättning program. Dessa CDskivor kallas också "liveCD"-skivor. Man startar datorn från CD-läsaren med CDn på plats och utnyttjar bara primärminnet. Det krävs minst 512MB primärminne för att det skall fungera någorlunda, men bekvämt är det. Datorns hårddisk påverkas inte. Exempel på en sådan "liveCD" är Knoppix och man kan hitta den för några tior på Internet. Det finns naturligtvis massor med information om Linux på Internet. Den som söker med Google får nästan en miljard träffar. Några man bör titta närmare på är dessa:

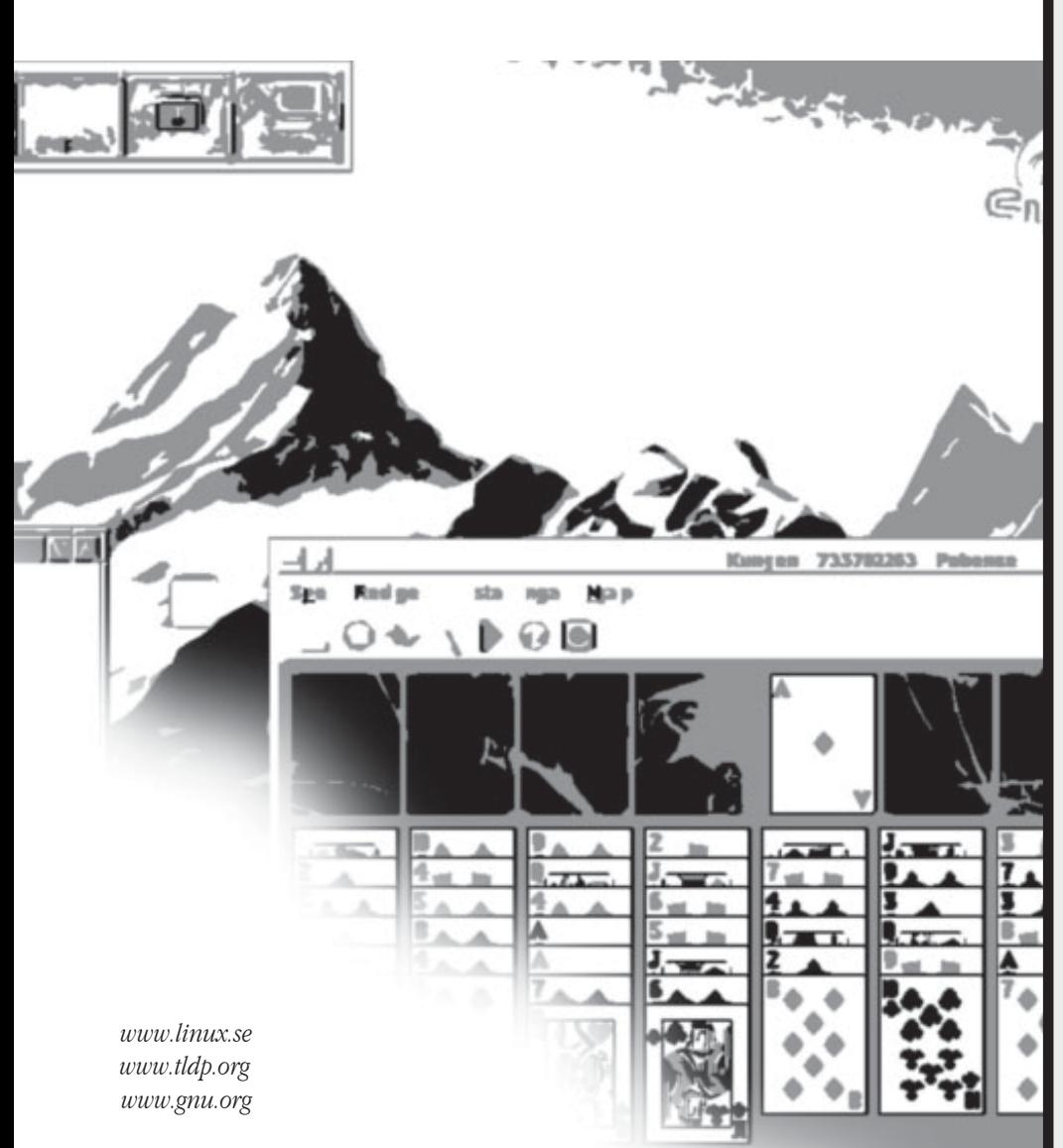

#### **SERIÖST ALTERNATIV TILL WINDOWS**

Varför ett så kompetent system inte är mer använt kan man fråga sig. Det har naturligtvis att göra med resurser för marknadsföring. Köper man en ny dator har den något kommersiellt system installerat och användaren kan klaga om det inte fungerar. Den som vill ha GNU/Linux eller något annat fritt system i sin dator måste installera det själv. Det går dock numera att få tag på nya datorer utan operativsystem. Det finns t.o.m. företag som levererar datorer med GNU/ Linux istället för Windows. Flera företag och förvaltningar, både i Sverige och i övriga världen, har börjat intressera sig för datorprogram baserade på öppen källkod för att spara kostnader. GNU/Linux är idag ett mycket bra alternativ.

 Den som orkat läsa ända hit förstår säkert att jag föredrar datorer med GNU/Linux som operativsystem. Jag hade under flera år både Windows (i någon variant) och Linux installerade på samma dator. Till en början

använde jag oftast Windows. När tillgången på applikationprogram för Linux ökade började jag använda det mer och mer. Numera är det sällan jag använder program under Windows. Jag är pensionär och hjälper ofta pensionärer och andra med deras datorer och datorproblem. Det gäller då oftast Windowsdatorer med Microsoftprogram. De fel och konstigheter som uppträder på deras datorer gör att jag ofta ställer mig frågan varför så många envisas med att fortsätta använda Windows. Ett rätt konfigurerat GNU/ Linuxsystem stannar inte, och skulle ett applikationsprogram hänga sig kan man bakvägen gå in i systemet och avsluta det felaktiga programmet. Datorn behöver inte startas om. Naturligvis måsta man lära sig en del nytt om man går över till GNU/Linux, men det är inte så mycket som man kanske tror. ABC

## Medlemmar sökes till ny moderatorgrupp

I klubbens konferenssystem ABCKOM inträffar det, dock inte ofta, att medlemmar skriver olämpliga inlägg.

Klubbens revisor, Sven-Erik Svensson, har tidigare föreslagit, att en moderatorgrupp skall utses och styrelsen har beslutat, att inrätta en sådan grupp. Denna har dock inte kunnat bildas beroende på, att villiga medlemmar saknats.

Moderatorgruppens uppgift är att avgöra om medlem brutit mot konferenssystemets regler och besluta om varningar och eventuellt avstängningar från ABCKOM. Gruppen skall bestå av tre medlemmar. I gruppen skall inte revisor eller styrelsemedlem ingå.

Styrelsen söker nu på nytt kontakt med medlemmar, som är villiga att ingå i denna moderatorgrupp. Om du är intresserad, mejla till styrelsen på följande adress: styrelsen@abc.se

# ABC-bladet rättar...

I förra numrets medlemsporträtt intervjuades Hans Björkman. Slarvfel vid sättningen gav honom fel efternamn på ett ställe, men Hans Björkman heter alltså Hans Björkman och inget annat...

# Smarta telefoner

Mobiltelefonerna utvecklas ständigt. Hur praktiskt är det i nuläget att använda dem till web, mail och Skype-telefoni till exempel?

#### TEXT **GUNNAR FAHLSTRÖM** <8892>

obiltelefon är något som de flesta av oss bär omkring på. Många använder säkert möjligheten att lagra telefonnummer i mobilen, kanske också kalenderfunktionen. Nu finns det praktiska verktyg som ger ännu fler möjligheter, de så kallade smarta telefonerna som är en kombination av mobiltelefon och handdator. Jag har testat tre av de produkter som (i skrivande stund) finns på marknaden och som har trådlös nätverkskommunikation (WiFi) inbyggd. Om några månader kommer det att finnas ett större antal smarta telefoner med WiFi att köpa, bland annat från Sony-Ericsson, Nokia och Palm.

#### **TESTPRODUKTERNA**

Alla de tre testade enheterna har detta gemensamt:

 1. De är GSM-telefoner i kombination med handdator och arbetar med Microsoft Pocket PC version 5. Det finns mängder av både nytto- och nöjesprogram till Pocket PC, många av dem helt kostnadsfria.

 2. De har minneskortplats, SD-mini för Qteks telefoner och SD-kort för Eten, där man kan lagra/överföra information eller ansluta till exempel en GPS-mottagare.

 3. Förutom som mobiltelefon så kan de användas för att spela in samtal, spela upp MP3 och filmfiler, ta emot och skicka e-post, synkroniseras med e-post och kalender mot den "fasta datorn" eller nätverket.

4. De kan användas för textinmatning och

redigering, lämpligtvis tillsammans med ett Bluetooth-anslutet (det vill säga trådlöst) hopfällbart tangentbord.

 Det nya med de tre testade telefonerna är att de kan kommunicera med trådlösa nätverk. Du kan alltså utnyttja så kallade hotspots, som finns i allt större antal, bland annat på flygplatserna, för att sända och ta emot e-post, skicka bilder, surfa på nätet och använda kostnadsfri Internettelefoni (till exempel med Skype).

#### **QTEK 8310**

Qtek 8310 är den minsta i storlek av de testade produkterna. Det är även den telefon som fungerade bäst som just telefon, det vill säga att den nådde fram till basstationen där de andra gick bet. Dess skärm är dock endast 56 millimeter i diagonal, det gör den svårläst om man till exempel vill läsa webbsidor eller liknande.

#### **QTEK 9100**

Qtek 9100 har ett utdragbart minitangentbord som till och med har tangenter för å, ä och ö. Men för att kunna skriva de bokstäverna måste man samtidigt trycka på ytterligare en tangent. Skärmen är betydligt bättre och lättare att använda än den på 8310, bland annat för att den är större (71 millimeter diagonalt) och för att den är av typen pekskärm.

#### **ETEN M600**

Eten M600 har också en 71 millimeters

pekskärm men saknar tangentbord. Den har en 400 MHz processor vilket gör den till den snabbaste i testet vad det gäller datorfunktionerna. Den saknar tyvärr stöd för Edge (en uppsnabbad version av GSM).

#### **RESULTAT**

Alla de testade produkterna klarar utan problem att användas som både telefon och handdator samt är verkligt praktiska redskap för en journalist eller fotograf. Tyvärr så fungerar de inte tillräckligt säkert för att man ska kunna lita på dem. De två telefonerna från Qtek var båda otroligt instabila och krävde frekventa omstarter. Dessutom gick det dåligt att använda dem för telefoni över Internet med Skype. Eten M600 var än mer opålitlig, den verkade inte klara av att köra mer än ett program i taget. Men den gick bra att använda för Skype-kommunikation. Däremot var det omöjligt att nå en accesspunkt med kryptering påslagen, endast helt öppna nät kunde användas.

#### **SLUTSATS**

Följ gärna marknadsutvecklingen för smarta telefoner, de har förutsättningen att bli ett oumbärligt redskap. Om du är datorkunnig och kan ha överseende med nyckfullheten hos dagens smarta telefoner, då kan det vara dags att köpa antingen Qtek 9100 eller Eten M600 (priserna ligger på cirka 6000 kronor inklusive moms), annars bör du nog vänta till dess att produkterna har blivit mer stabila.

**ABC** 

# Johans Johans länkar länkar

#### **Windows XP and Vista b5270 Side-by-Side**

Kortfattad men intressant jämförelse mellan Windows XP och Windows Vista, nästa version av Windows. www.bentuser.com/article.aspx?ID=332

#### **Visual Tour: Windows Vista Begins To Get Real**

Windows Vista börjar bli stabilt och man kan nu se hur det kommer att se ut när det släpps i slutet av året. www.desktoppipeline.com/handson/ showArticle.jhtml?articleID=175700613

#### **Review: Firefox 1.5 and Thunderbird 1.5**

Läs om nyheterna i de nya versionerna av Mozilla Firefox och Mozilla Thunderbird. Bägge programmen rekommenderas varmt. http://internet.newsforge.com/internet/05/11/30/ 0455238.shtml www.mozilla.com/firefox www.mozilla.com/thunderbird

#### **Internet Explorer 7.0 Beta 2 Public Preview Review**

Microsoft Internet Explorer 7 börjar så sakteliga bli klar och verkar mycket lovande. Den innehåller många förbättringar och kan mycket väl ge Mozilla Firefox en tuff match. www.winsupersite.com/reviews/ie7\_beta2.asp

#### **Guide for New Notebook Technologies in 2006**

Bärbara datorer blir allt hetare och alla vill ha dem. Läs här om årets tekniknyheter.

www.notebookreview.com/default.asp?newsID=2719

#### **Neave Games**

Här kan du spela de gamla klassiska spelen online. Välj mellan Space Invaders, Pac-Man, Tic-Tac-Toe, Asteroids m.fl. Spelen är gjorda i Flash och känns äkta. Mycket nöje! www.neave.com/games

#### **EICAR**

Är du helt säker på att ditt antivirusprogram fungerar? Här finns garanterat ofarliga testfiler som kan användas för att verifiera dess funktion.

www.eicar.org/anti\_virus\_test\_file.htm

#### **Office Problems, Solved!**

Här hittar du lösningen på många vanliga problem och irritationsmoment i Microsoft Office. www.pcmag.com/article2/0,,1892302,00.asp

#### **Hacking OpenSUSE**

Tips på vad man kan göra för att få full multimedia-support i OpenSuSE, dvs. så att man kan titta på DVD-filmer, lyssna på MP3 musik m.m. www.thejemreport.com/mambo/content/view/178/42

#### **Inside Microsoft's Xbox 360**

Microsofts nya spelkonsol Xbox 360 tas isär för att se vilken hårdvara den består av.

www.anandtech.com/systems/showdoc.aspx?i=2610

#### **Kalender.se**

Trevlig kalender på nätet med alla namnsdagar, helgdagar m.m. inlagda. Perfekt när man glömt sin kalender. www.kalender.se

#### **Morningstar SE**

Utmärkt webbsida för ekonomisk information med bl.a. uppdaterade aktie- och fondkurser samt ett mycket bra veckobrev. Man kan även bevaka sin aktie- eller fondportfölj. www.morningstar.se

#### **Copy Controls: How Far Will They Go?**

Skivbolagen tar till metoder för att skydda sina varor som är milt sagt tveksamma. Sony blev nyligen uppmärksammat för att olovligen ha installerat programvara i datorn när man spelade deras musik. Denna programvara, ett s.k. "rootkit", kunde sedan användas av virus för att hålla sig dolt.

www.pcworld.com/news/article/0,aid,124062,00.asp www.sysinternals.com/blog

#### **Windows' 20th Anniversary**

Reflektioner över utvecklingen av Windows under de 20 år som gått sedan lanseringen 1985. www.pcmag.com/category2/0,1874,1861640,00.asp

Posttidning B

ned den nya adressen på baksidan (ej adressidan).

#### Begränsad Eftersändning Vid definitiv eftersändning återsänds försändelsen

Avsändare ABC-klubben Box 14 143 167 14 Bromma

# En kväll i klubblokalen

Helgfria tisdagar är alla medlemmar välkomna till klubblokalen klockan 18-21. Där finns en mängd datorer med olika operativsystem att använda, och ofta andra medlemmar att umgås och prata datorer med.

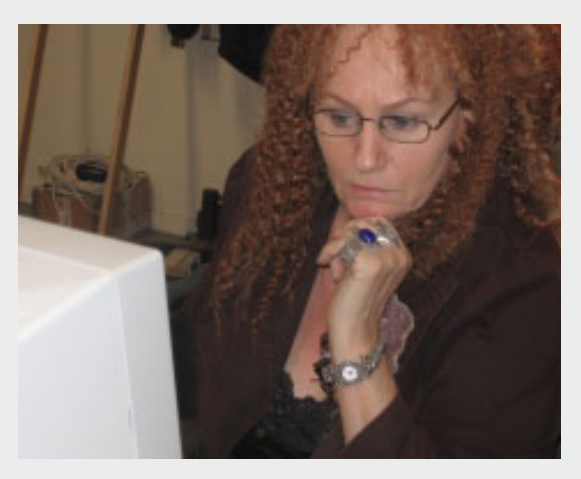

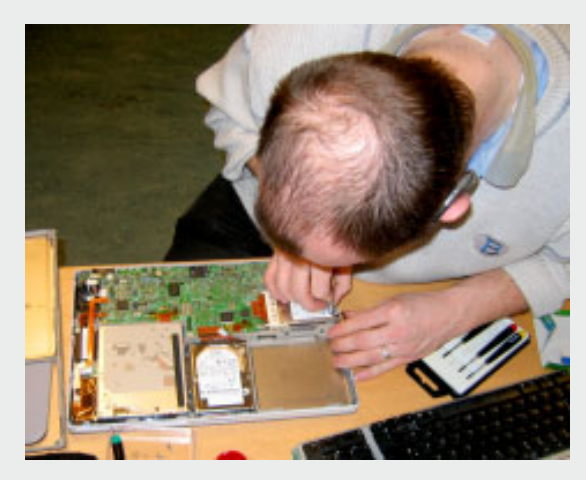

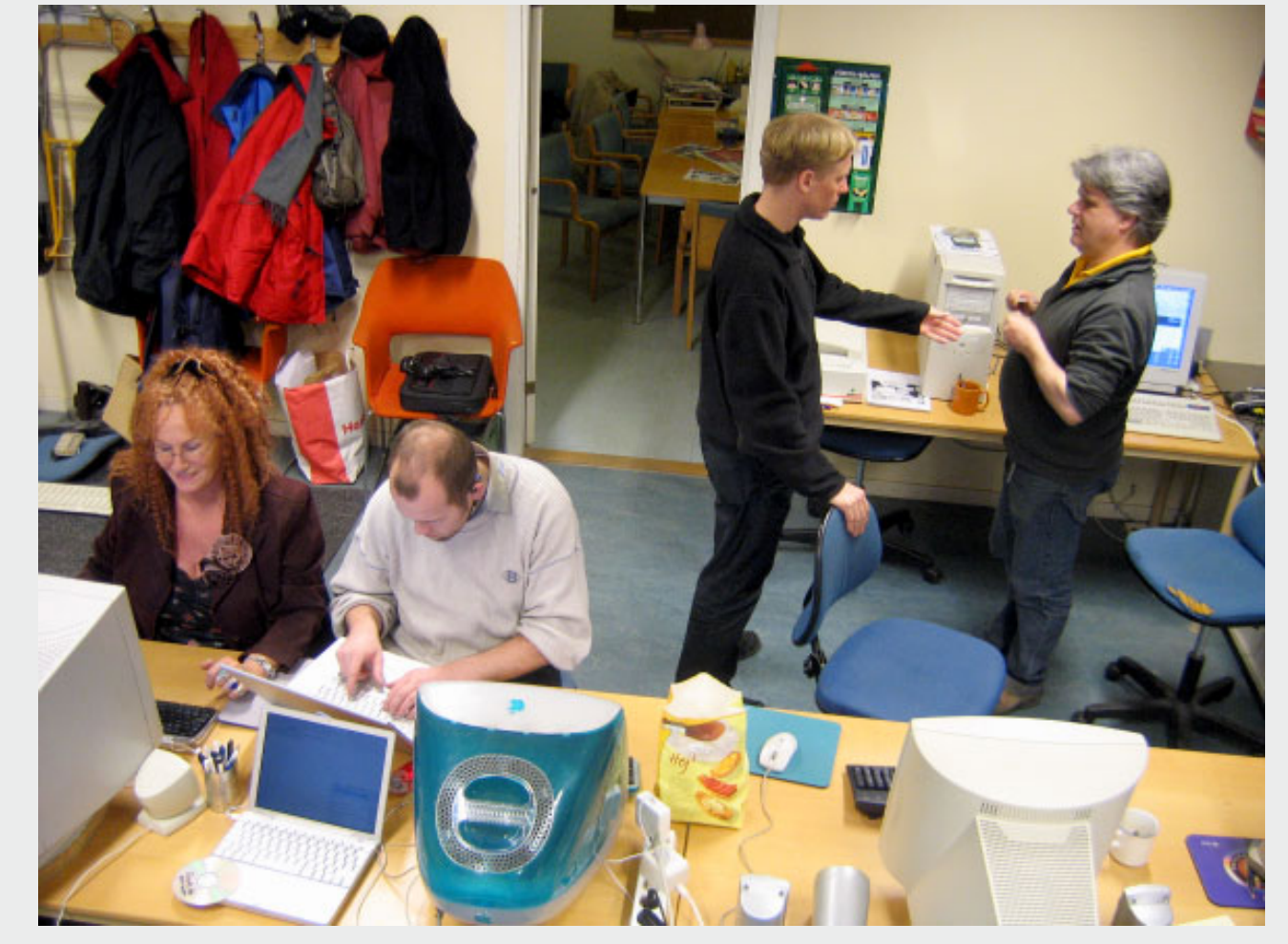

Dagmar Elleby, Bengt Eriksson, Lars Lindgren och Allen Ristovic var några av de som var i lokalen denna kväll. Och Per Styreniu s förstås, som passade på att ta dessa kort.

#### Nästa nummer kommer ut i juni 2006 ..